Public reporting burden for this collection of information is estimated to average 682.09 hours per response in the first year and 547.14 hours per response in the second and third years. This includes the time for reviewing instructions, searching existing data sources, gathering and maintaining data needed, and completing and reviewing the collection of information. Persons are not required to respond to the collection of information unless it displays a currently valid OMB control number. Reporting of this information is mandatory and is required by the Labor-Management Reporting and Disclosure Act of 1959, as amended, for the purpose of public disclosure. As this is public information, there are no assurances of confidentiality. If you have any comments regarding this estimate or any other aspect of this information collection, including suggestions for reducing this burden, please send them to the U.S. Department of Labor, Employment Standards Administration, Office of Labor-Management Standards, Division of Interpretations and Standards, Room N-5609, 200 Constitution Avenue, NW, Washington, DC 20210.

# **INSTRUCTIONS FOR ELECTRONIC FORM LM-2 LABOR ORGANIZATION ANNUAL REPORT**

# **GENERAL INSTRUCTIONS**

# **I. WHO MUST FILE**

Every labor organization subject to the Labor-Management Reporting and Disclosure Act, as amended (LMRDA), the Civil Service Reform Act (CSRA), or the Foreign Service Act (FSA) must file a financial report, Form LM-2, LM-3, or LM-4, each year with the Office of Labor-Management Standards (OLMS) of the U.S. Department of Labor's (Department) Employment Standards Administration. These laws cover labor organizations that represent employees who work in private industry, employees of the U.S. Postal Service, and most Federal government employees. Labor organizations that represent only state, county, or municipal government employees are not covered by these laws and, therefore, are not required to file, except that any "conference, general committee, joint or system board, or joint council" that is subordinate to a national or international labor organization is a labor organization under the LMRDA and is required to file a financial report if the national or international labor organization is a labor organization engaged in an industry affecting commerce within the meaning of section 3(j) of the LMRDA. If you have a question about whether the labor organization is required to file, contact the nearest OLMS field office listed at the end of these instructions.

## **II. WHAT FORM TO FILE**

Every labor organization subject to the LMRDA, CSRA, or FSA with total annual receipts of \$250,000 or more must file Form LM-2. The term "total annual receipts" means all financial receipts of the labor organization during its fiscal year, regardless of the source, including receipts of any special funds as described in Section VIII (Funds To Be Reported) of these instructions. Receipts of a trust in which the labor organization is interested should not be included in the total annual receipts of the labor organization when determining which form to file unless the trust is wholly owned, wholly controlled, and wholly financed by the labor organization.

A labor organization with total annual receipts of less than \$250,000 may file the simplified annual report Form LM-3, if its privilege to file the Form LM-3 has not been revoked by order of the Secretary of Labor or it is not in trusteeship as defined in Section IX (Labor Organizations In Trusteeship) of these instructions. Labor organizations with total annual receipts of less than \$10,000 may file the abbreviated annual report Form LM-4, if not in trusteeship.

**NOTE:** Certain labor organizations are required to file Form 990, Return of Organization Exempt from Income Tax, with the Internal Revenue Service (IRS). The IRS has accepted a copy of the labor organization's Form LM-2 in the past to provide some of the information required by Form 990. See the instructions for the current Form 990 for details. Filing Form LM-2 with the IRS does not satisfy the labor organization's reporting requirement with the U.S. Department of Labor.

## **III. WHEN TO FILE**

Form LM-2 must be filed within 90 days after the end of the labor organization's fiscal year (12-month reporting period). The law does not authorize the Department to grant an extension of time for filing reports. The penalties for delinquency are described in Section VI (Officer Responsibilities and Penalties) of these instructions.

If the labor organization went out of existence during its fiscal year, a terminal financial report must be filed within 30 days after the date it ceased to exist. See Section XII (Labor Organizations That Have Ceased to Exist) of these instructions for information on filing a terminal financial report.

# **IV.** HOW TO FILE

Form LM-2, and Form T-1 Trust Annual Report as described in Section X (Trusts in Which a Labor Organization is Interested) of these instructions, must be submitted electronically to the Department. A Form LM-2 and T-1 filer will be able to file a report in paper format only if it asserts a temporary hardship exemption or applies for and is granted a continuing hardship exemption. Forms LM-3 and LM-4 may be prepared and submitted electronically but it is not required. A labor organization whose privilege to file a Form LM-3 has been revoked by order of the Secretary may submit the Form LM-2 in paper format.

### **HARDSHIP EXEMPTIONS**

A labor organization that must file Form LM-2 or T-1 may assert a temporary hardship exemption or apply for a continuing hardship exemption to prepare and submit the report in paper format. If a labor organization files both Form LM-2 and Form T-1, the exemption must be separately asserted for each report, although in appropriate circumstances the same reasons may be used to support both exemptions. If it is possible to file Form LM-2, or one or more Form T-1s electronically, no exemption should be claimed for those reports, even though an exemption is warranted for a related report.

TEMPORARY HARDSHIP EXEMPTION:

If a labor organization experiences unanticipated technical difficulties that prevent the timely preparation and submission of an electronic filing, the organization may file Form LM-2 or T-1 in paper format by the required due date. An electronic format copy of the filed paper format document shall be submitted to the Department within ten business days after the required due date. Indicate in Item 3 (Amended, Hardship Exempted, or Terminal Report) that the labor organization is filing under the hardship exemption procedures. Unanticipated technical difficulties that may result in additional delays should be brought to the attention of the OLMS Division of Interpretations and Standards, which can be reached at the address below, by email at [OLMS-Public@dol.gov](mailto:OLMS-Public@dol.gov), by phone at 202-693-0123, or by fax at 202-693-1340.

**Note:** If either the paper filing or the electronic filing is not received in the timeframe specified above, the report will be considered delinquent.

#### CONTINUING HARDSHIP EXEMPTION:

(a) A labor organization may apply in writing for a continuing hardship exemption if Form LM-2 or T-1 cannot be filed electronically without undue burden or expense. Such written application shall be received at least 30 days prior to the required due date of the report(s). The written application shall contain the information set forth in paragraph (b). The application must be mailed to the following address:

U.S. Department of Labor Employment Standards Administration Office of Labor-Management Standards 200 Constitution Avenue, NW Room N-5609 Washington, DC 20210-0001

Questions regarding the application should be directed to the OLMS Division of Interpretations and Standards, which can be reached at the above address, by e-mail at [OLMS-Public@dol.gov,](mailto:OLMS-Public@dol.gov) by phone at 202-693-0123, or by fax at 202- 693-1340.

(b) The request for the continuing hardship exemption shall include, but not be limited to, the following: (1) the justification for the requested time period of the exemption; (2) the burden and expense that the labor organization would incur if it was required to make an electronic submission; and (3) the reasons for not submitting the report(s) electronically. The applicant must specify a time period not to exceed one year.

(c) The continuing hardship exemption shall not be deemed granted until the Department notifies the applicant in writing. If the Department denies the application for an exemption, the labor organization shall file the report(s) in electronic format by the required due date. If the Department determines that the grant of the exemption is appropriate and consistent with the public interest and the protection of union members and so notifies the applicant, the labor organization shall follow the procedures set forth in paragraph (d).

(d) If the request is granted, the labor organization shall submit the report(s) in paper format by the required due date. The filer may be required to submit Form LM-2 or T-1 in electronic format upon the expiration of the period for which the exemption is granted. Indicate in Item 3 (Amended, Hardship Exempted, or Terminal Report) that the labor organization is filing under the hardship exemption procedures. **Note:** If either the paper filing or the electronic filing is not received in the

timeframe specified above, the report will be considered delinquent.

## **V. PUBLIC DISCLOSURE**

The LMRDA requires that the Department make labor organization financial reports available for inspection by the public. Reports may be viewed and downloaded from the OLMS Web site at http://www.unionreports.gov. Copies of reports and union constitutions and bylaws can also be ordered at the same Web site. Reports may also be examined and copies purchased at the OLMS Public Disclosure Room at the following address:

U.S. Department of Labor Employment Standards Administration Office of Labor-Management Standards 200 Constitution Avenue, NW Room N-1519 Washington, DC 20210-0001

## **VI. OFFICER RESPONSIBILITIES AND PENALTIES**

The president and treasurer or the corresponding principal officers of the labor organization required to sign Form LM-2 are personally responsible for its filing and accuracy. Under the LMRDA, officers are subject to criminal penalties for willful failure to file a required report and for false reporting. False reporting includes making any false statement or misrepresentation of a material fact while knowing it to be false, or for knowingly failing to disclose a material fact in a required report or in the information required to be contained in it or in any information required to be submitted with it.

The reporting labor organization and the officers required to sign Form LM-2 are also subject to civil prosecution for violations of the filing requirements. Section 210 of the LMRDA (29 U.S.C. 440) provides that "whenever it shall appear that any person has violated or is about to violate any of the provisions of this title, the Secretary may bring a civil action for such relief (including injunctions) as may be appropriate."

Under the CSRA and FSA and implementing regulations, false reporting and failure to report may result in administrative enforcement action and litigation. The officers responsible for signing Form LM-2 are also subject to criminal penalties for false reporting and perjury under Sections 1001 of Title 18 and 1746 of Title 28 of the United States Code.

## **VII. RECORDKEEPING**

The officers required to file Form LM-2 are responsible for maintaining records that will provide in sufficient detail the information and data necessary to verify the accuracy and completeness of the report. The records must be kept for at least 5 years after the date the report is filed. Any record necessary to verify, explain or clarify the report must be retained, including, but not limited to, vouchers, worksheets, receipts, applicable resolutions, and any electronic documents, including recordkeeping software, used to complete, read, and file the report.

# **VIII. FUNDS TO BE REPORTED**

The labor organization must report financial information on Form LM-2 for all funds of the labor organization. Include any special purpose funds or accounts, such as strike funds, vacation funds, and scholarship funds even if they are not part of the labor organization's general treasury.

The labor organization is required to report information about trusts in which it is interested on the Form T-1. See Section X (Trusts In Which A Labor Organization Is Interested).

# **SPECIAL INSTRUCTIONS FOR CERTAIN ORGANIZATIONS**

**IX. LABOR ORGANIZATIONS IN**

## **TRUSTEESHIP**

Any labor organization that has placed a subordinate labor organization in trusteeship is responsible for filing the subordinate's annual financial report. A trusteeship is defined in section 3(h) of the LMRDA (29 U.S.C. 402) as "any receivership, trusteeship, or other method of supervision or control whereby a labor organization suspends the autonomy otherwise available to a subordinate body under its constitution or bylaws."

Annual financial reports filed for any labor organization in trusteeship must be filed on Form LM-2. The report must be signed by the president and treasurer or corresponding principal officers of the labor organization that imposed the trusteeship. The trustees of the subordinate labor organization must also sign and date Form LM-2. To do so, click on the "Add Signature Block" button on page 1 to open a signature page near the end of the form.

## **X. TRUSTS IN WHICH A LABOR ORGANIZATION IS INTERESTED**

The labor organization must disclose assets, liabilities, receipts, and disbursements of a trust in which the labor organization is interested if the labor organization, alone or in combination with other labor organizations, either (1) appoints or selects a majority of the members of the trust's governing board or (2) contributes to the trust greater than 50% of the trust's revenues during the one-year reporting period. Any contributions to the trust on behalf of either the labor organization's members or the labor organization itself shall be considered the labor organization's contribution for this purpose.

A trust in which a labor organization is interested is defined in Section 3(l) of the LMRDA (29 U.S.C. 402(l)) as

…a trust or other fund or organization (1) which was created or established by a labor

organization, or one or more of the trustees or one or more members of the governing body of which is selected or appointed by a labor organization, and (2) a primary purpose of which is to provide benefits for the members of such labor organization or their beneficiaries.

The definition of a trust in which a labor organization is interested may include, but is not limited to, joint funds administered by a union and an employer pursuant to a collective bargaining agreement, educational or training institutions, banks or credit unions created for the benefit of union members, and redevelopment or investment groups established by the union for the benefit of its members. The determination whether a particular entity is a trust in which a labor organization is interested must be based on the facts in each case.

No Form T-1 should be filed for any labor organization that already files a Form LM-2, LM-3, or LM-4, nor should a report be filed for any entity that is expressly exempted from reporting under the LMRDA. No report need be filed for a trust established as a Political Action Committee (PAC) if timely, complete, and publicly available reports on the PAC are filed with a Federal or state agency, or for a trust established as a political organization under 26 U.S.C. 527 if timely, complete, and publicly available reports are filed with the Internal Revenue Service.

A labor organization may complete only Items 1 through 15 and Items 26-27 (Signatures) of Form T-1 if annual audits prepared according to standards set forth in the Form T-1 instructions are freely available on demand under § 302(c)(5)(B) of the Labor Management Relations Act, 1947 (LMRA), 29 U.S.C. 186(c)(5)(B), and a copy of the audit is filed with the Form T-1.

Form T-1, or a qualifying audit, must be filed within 90 days after the end of the union's fiscal year. If the trust's fiscal year

is not the same as the labor organization's fiscal year, state when the trust's fiscal year ends in Item 69 as required by the instructions for Item 10. See Instructions for Form T-1, Trust Annual Report.

Questions regarding these reporting requirements should be directed to the OLMS Division of Interpretations and Standards, which can be reached at the above address, by email at OLMS-Public@dol.gov, by phone at 202-693- 0123 or by fax at 202-693-1340. The Department will publish additional information giving further practical guidance on the reporting requirements for trusts on the OLMS Web site at http://www.olms.dol.gov.

Examples of a trust in which a labor organization is interested may include, but are not limited to, the following entities:

#### **Example A: The Building Corporation**

**–** A labor organization creates a corporation which owns the building where the union has its offices. The building corporation must be reported as a trust in which the labor organization is interested.

#### **Example B: The Redevelopment**

**Corporation –** A labor organization creates an entity named the Redevelopment Corporation, or appoints one or more of the members of the governing board of the Corporation, which is established primarily to enable members of the labor organization to obtain low cost housing constructed with Federal Housing and Urban Development (HUD) grants. The Redevelopment Corporation must be reported as a trust in which it is interested. A labor organization that neither participated in the creation of the Corporation, nor appointed members of its governing board, but loaned money to the Corporation to use as matching money for HUD grants need not report the Corporation as a trust in which it is interested.

#### **Example C: The Educational Institute –**

Five reporting labor organizations form the Educational Institute to provide educational services primarily for the

benefit of their members. Similar services are also provided to the general public. Each labor organization contributes funds to start the Educational Institute, which will then offer various educational programs that will generate revenue. Each labor organization that participated in forming the Institute, or that appoints a member to its governing body, must report the Educational Institute as a trust in which it is interested.

**Example D: The Bank - A reporting labor** organization forms a bank that is chartered and licensed under federal and state laws, or selects a member of the board of directors of a bank that is already in existence, for the purpose of ensuring that banking services are available to members at reasonable cost, or as an investment for the purpose of increasing funds available for union activities for the benefit of union members. Any labor organization that participated in forming the bank, or that appoints a member to the bank's board of directors, must report the bank as a trust in which it has an interest.

**Example E: Joint Funds –** A reporting labor organization that forms a "joint fund" with a large national manufacturer to offer a variety of training and jobs skills programs for members of the labor organization, or appoints a member to the governing body of such a fund, must report the joint fund as a trust in which the labor organization has an interest.

**Example F: Job Targeting Fund –** A reporting labor organization creates an entity for the purpose of making targeted disbursements to increase employment opportunities for its members. The fund must be reported as a trust in which the labor organization is interested.

# **XI. COMPLETING FORM LM-2**

## **INTRODUCTION**

Upon opening the Form LM-2, a Document Status dialog box displays to briefly explain the special features of this document. Click on the "close" button to proceed.

Items 1, 2, and 4-7 are "pre-filled" items. These fields were filled in by the software based on information you entered when you accessed and downloaded the form from our Web site. You cannot edit these fields.

Most pages have a "Perform Calculations" button to total and transfer data to fields in various parts of the form. You may click on one or more of these buttons as you fill out the form at any time.

Be sure to click on the "Validate Form" button after you have completed the form but before you sign it. This action will generate an "Errors Page" listing any errors that must be corrected before you sign the form.

## **INFORMATION ITEMS 1–21**

Answer Items 1 through 21 as instructed. Select the appropriate box for those questions requiring a "Yes" or "No" answer; do not leave both boxes blank. Enter a single "0" in the boxes for items requiring a number or dollar amount if there is nothing to report.

**1. FILE NUMBER —** The software will enter the labor organization's 6-digit file number here and at the top of each page of Form LM-2. This is the number you entered when you downloaded Form LM-2. If the number is incorrect, you must download another copy of the form using the correct number. If the labor organization does not have the number on file and cannot obtain the number from prior reports filed with the Department, the number can be obtained from the OLMS Web site at http://www.unionreports.gov. or by contacting the nearest OLMS field office listed at the end of these instructions.

**2. PERIOD COVERED —** The software will enter the beginning and ending dates of the period covered by this report. These are the dates you entered when you downloaded Form LM-2. If the dates are incorrect, you must download another form using the correct dates.

If the labor organization changed its fiscal year, the ending date in Item 2 should be the labor organization's new fiscal year ending date and the labor organization should indicate in Item 69 (Additional Information) that the report is for a period of less than 12 months because its fiscal year has changed. For example, if the labor organization's fiscal year ending date changes from June 30 to December 31, a report must be filed for the partial year from July 1 to December 31. Thereafter, the labor organization's annual report should cover a full 12-month period from January 1 to December 31.

# **3. AMENDED, HARDSHIP EXEMPTED,**

**OR TERMINAL REPORT —** Do not complete this item unless this report is an amended, hardship exempted, or terminal report. Select Item 3(a) if the labor organization is filing an amended report correcting a previously filed report. Select Item 3(b) if the labor organization is filing under the hardship exemption procedures defined in Section IV. Select Item 3(c) if the labor organization has gone out of business by disbanding, merging into another labor organization, or being merged and consolidated with one or more labor organizations to form a new labor organization, and this is the labor organization's terminal report. Be sure the date the labor organization ceased to exist is entered in Item 2 (Period Covered) after the word "Through." See Section XII (Labor Organizations That Have Ceased to Exist) of these instructions for more information on filing a terminal report.

#### **4. AFFILIATION OR ORGANIZATION**

**NAME —** The software will access this information from the OLMS database and enter the name of the national or international labor organization or if the labor organization is a subordinate entity of such organization the name of the national or international labor organization, that granted the labor organization a charter. "Affiliates," within the meaning of these instructions, are labor organizations chartered by the same parent body, governed by the same constitution and bylaws, or having the

relationship of parent and subordinate. For example, a parent body is an affiliate of all of its subordinate bodies, and all subordinate bodies of the same parent body are affiliates of each other.

If the labor organization has not reported such an affiliation, the software will enter the name of the labor organization as currently identified in the labor organization's constitution and bylaws or other organizational documents.

This item cannot be edited. If the labor organization needs to change this information or Item 5, 6, or 7, contact the OLMS Division of Reports, Disclosure, and Audits by telephone at 202-693-0124, by e-mail at [OLMS-Public@dol.gov,](mailto:OLMS-Public@dol.gov) or by fax at 202-693-1345. Indicate that the subject of the inquiry is the pre-filled identifying information.

**5. DESIGNATION —** The software will enter the specific designation that is used to identify the labor organization, such as Local, Lodge, Branch, Joint Board, Joint Council, District Council, etc. This field cannot be edited.

**6. DESIGNATION NUMBER —** The software will enter the number or other identifier, if any, by which the labor organization is known. This field cannot be edited.

**7. UNIT NAME —** The software will enter any additional or alternate name by which the labor organization is known, such as "Chicago Area Local." This field cannot be edited.

**8. MAILING ADDRESS —** The software will enter the current address where mail is most likely to reach the labor organization as quickly as possible. The first and last name of the person, if any, to whom such mail should be sent and any building and room number should be included. These fields are pre-filled from the OLMS database but can be edited by the filer.

**9. PLACE WHERE RECORDS ARE KEPT —** If the records required to be kept

by the labor organization to verify this report are kept at the address reported in Item 8 (Mailing Address), answer "Yes." If not, answer "No" and provide in Item 69 (Additional Information) the address where the labor organization's records are kept.

**10. TRUSTS OR FUNDS —** Answer "Yes" to Item 10, if the labor organization has an interest in a trust as defined in 29 U.S.C. 402(l) (see Section X of these Instructions). Provide in Item 69 (Additional Information) the full name, address, and purpose of each trust. Also include in Item 69 the fiscal year ending date for any trust for which a Form T-1 is filed if the trust's fiscal year is different from that of the labor organization. If no Form T-1 is filed because a trust established as a Political Action Committee (PAC) or a political organization under 26 U.S.C. 527, has filed timely, complete, and publicly available reports have been filed with appropriate Federal or state agencies list the name of the government agency where the reports have been filed, such as the Internal Revenue Service (IRS), the relevant file number of the trust, or otherwise indicate where the relevant report may be viewed. See Instructions for Form T-1, Trust Annual Report, for guidance on reporting the assets, liabilities, receipts, disbursements, and other information about these entities.

#### **11. POLITICAL ACTION COMMITTEE**

**FUNDS —** If the labor organization answered "Yes" to Item 11, provide in Item 69 (Additional Information) the full name of each separate PAC and list the name of any government agency, such as the Federal Election Commission or a state agency, with which the PAC has filed a publicly available report, and the relevant file number of the PAC. (PAC funds kept separate from the labor organization's treasury need not be included in the labor organization's Form LM-2 if publicly available reports on the PAC funds are filed with a Federal or state agency.)

#### **12. AUDIT OR REVIEW OF BOOKS AND RECORDS —** If the labor

organization answered "Yes" to Item 12, indicate in Item 69 (Additional Information) whether the audit or review was performed by an outside accountant or a parent body auditor/representative. If an outside accountant performed the audit or review, provide the name of the accountant or accounting firm. Report any audit or review by an outside accountant or a parent body auditor/representative in which the labor organization's books and records were examined to verify their accuracy and validity. The term "audit or review" does not include providing assistance in developing a bookkeeping system, providing routine bookkeeping services, or merely compiling information from the labor organization's books and records to prepare Form LM-2 or other financial reports. Also, do not answer "Yes" to Item 12 if an audit committee or trustees of the labor organization performed the audit or review.

#### **13. LOSSES OR SHORTAGES** —

Answer "Yes" to Item 13 if the labor organization experienced a loss, shortage, or other discrepancy in its finances during the period covered. Describe the loss or shortage in detail in Item 69 (Additional Information), including such information as the amount of the loss or shortage of funds or a description of the property that was lost, how it was lost, and to what extent, if any, there has been an agreement to make restitution or any recovery by means of repayment, fidelity bond, insurance, or other means.

**14. FIDELITY BOND** — Enter the maximum amount recoverable for a loss caused by any officer, employee, or agent of the labor organization who handled the labor organization's funds. Enter "0" if the labor organization was not covered by a fidelity bond during the reporting period.

**NOTE:** If a labor organization has property and annual financial receipts that totaled \$5,000 or more, each of the labor organization's officers, employees, and agents who handles funds or other property of the labor organization must be bonded. The amount of the bond must be at least 10% of the value of the funds

handled by the individual during the last reporting period, up to a maximum bond of \$500,000. The bond must be obtained from a surety company approved by the Secretary of the Treasury. If you have any questions or need more information about bonding requirements, contact the nearest OLMS field office listed at the end of these instructions.

#### **15. ACQUISITION OR DISPOSITION OF**

**ASSETS —** If the labor organization answered "Yes" to Item 15, describe in Item 69 (Additional Information) the manner in which the labor organization acquired or disposed of the asset(s), such as donating office furniture or equipment to charitable organizations, trading in assets, writing off a receivable, or giving away other tangible or intangible property of the labor organization. Include the type of asset, its value, and the identity of the recipient or donor, if any. Also report in Item 69 the cost or other basis at which any acquired assets were entered on the labor organization's books or the cost or other basis at which any assets disposed of were carried on the labor organization's books. For example, assets may be entered on the labor organization's books at cost and carried at that value; carried at cost less accumulated depreciation; or carried at scrap value or other nominal value because the assets were fully depreciated or were expensed when purchased (that is, the cost was charged to current expenses rather than entered on the books and periodically depreciated).

For assets that were traded in, enter in Item 69 the cost, book value, and trade-in allowance.

#### **16. PLEDGED OR ENCUMBERED**

**ASSETS** — If the labor organization answered "Yes" to Item 16, identify in Item 69 (Additional Information) all of the labor organization's assets pledged or encumbered in any way (such as those pledged as collateral for a loan) at the end of the reporting period. Also report in Item 69 their fair market value, and provide details of transactions related to the encumbrance.

**17. CONTINGENT LIABILITIES** — If the labor organization answered "Yes" to Item 17, describe in Item 69 (Additional Information) the transactions or events resulting in the contingent liabilities and include the identity of the claimant or creditor. Contingent liabilities are potential obligations that may or may not develop into actual liabilities in the future. Examples of a contingent liability are a loan co-signed by the labor organization, or a pending lawsuit that could result in the labor organization being ordered to pay damages or make other payments.

A pending administrative or judicial action is considered a contingent liability that must be reported in Item 17 if, in the opinion of legal counsel, it is reasonably possible that the labor organization will be required to make some payment. Such administrative or judicial actions must be reported as contingent liabilities regardless of whether or not the possible losses would have a materially adverse effect on the labor organization's financial condition. List in Item 69 each administrative or judicial action, including the case number, court, and caption.

## **18. CHANGES IN CONSTITUTION AND BYLAWS OR PRACTICES AND**

**PROCEDURES** — If the labor organization answered "Yes" to Item 18 because the labor organization's constitution and bylaws were changed during the reporting period (other than rates of dues and fees), a dated copy of the new constitution and bylaws must be submitted to OLMS as an electronic attachment to the Form LM-2.

If the labor organization is governed by a uniform or model constitution and bylaws prescribed by the labor organization's parent national or international body, the labor organization's parent body may file the constitution and bylaws on the labor organization's behalf. If the parent body files a constitution and bylaws on the labor organization's behalf, answer "Yes" to Item 18 and state that fact in Item 69 (Additional Information). If the labor organization has any supplemental

governing documents or has modified a model constitution and bylaws, the labor organization must file these documents.

If the labor organization answered "Yes" to Item 18 because the labor organization changed any of the practices/procedures listed below during the reporting period and the practices/procedures are not described in the labor organization's constitution or bylaws, the labor organization must file an amended Form LM-1 (Labor Organization Information Report) to update information on file with the Department:

- qualifications for or restrictions on membership;
- levying assessments;
- participating in insurance or other benefit plans;
- authorizing disbursement of labor organization funds;
- auditing financial transactions of the labor organization;
- calling regular and special meetings;
- authorizing bargaining demands;
- ratifying contract terms;
- authorizing strikes;
- disciplining or removing officers or agents for breaches of their trust;
- imposing fines and suspending or expelling members including the grounds for such action and any provision made for notice, hearing, judgment on the evidence, and appeal procedures;
- selecting officers and stewards and any representatives to other bodies composed of labor organizations' representatives;
- invoking procedures by which a member may protest a defect in the election of officers (including not only all procedures for initiating an election protest but also all procedures for subsequently appealing an adverse decision, e.g., procedures for appeals to superior or parent bodies, if any); and
- issuing work permits.

Form LM-1 is available on the OLMS Web site at http://www.olms.dol.gov or from any OLMS field office listed at the end of these instructions.

. **NOTE:**Federal employee labor organizations subject solely to the Civil Service Reform Act or Foreign Service Act are not required to submit an amended Form LM-1 to describe revised or changed practices/procedures.

#### **19. NEXT REGULAR ELECTION** —

Enter the month and year of the labor organization's next regular election of general officers (president, vice president, treasurer, secretary, etc.). Do not report the date of any interim election to fill vacancies.

**20. NUMBER OF MEMBERS** — After Schedule 13 is completed and the "Perform Calculations" button is clicked, the software will transfer the total in Line 8, Column (B) (Membership Status) to Item 20.

**21. DUES AND FEES** — Enter the dues and fees established by the labor organization. If more than one rate applies, enter the minimum and maximum rates. Enter "0" where appropriate.

**Line (a):** Enter the regular dues, fees or other periodic payments that a member must pay to be in good standing in the labor organization, including the calendar basis for the payment (per month, per year, etc.). Include only the dues or fees of regular members and not dues or fees of members with special rates, such as apprentices, retirees, or unemployed members.

**Line (b)** If individuals covered by your organization's collective bargaining agreement(s) pay "working" dues in addition to their regular dues, enter the amount or percent of "working" dues, including the basis for the payment (per hour, per month, etc.).

**Line (c):** Enter the initiation fees required from new members.

**Line (d):** Enter the fees other than dues required from transferred members. Such fees are those charged to persons applying for a transfer of membership to

the labor organization from another labor organization with the same affiliation. Do not report fees charged to members transferring from one class of membership to another within the labor organization.

**Line (e):** If the labor organization issues work permits, enter the fees required and enter the calendar basis for the payment (per month, per year, etc.). Work permit fees are fees charged to nonmembers of the labor organization who work within its jurisdiction. Do not report as work permit fees those fees charged to nonmember applicants for membership pending acceptance of their membership application, or fees charged to persons applying for transfer of membership to the labor organization pending acceptance of their application for transfer.

## **FINANCIAL DETAILS**

#### **REPORT ONLY DOLLAR AMOUNTS**

Report all amounts in dollars only. Round cents to the nearest dollar. Amounts ending in \$.01 through \$.49 should be rounded down. Amounts ending in \$.50 through \$.99 should be rounded up.

#### **REPORTING CLASSIFICATIONS**

Complete all items and lines on the form. Do not use different accounting classifications or change the wording of any item or line.

#### **BEGINNING AND ENDING AMOUNTS**

Entries in Statement A must report amounts for both the start and the end of the reporting period. The software will pre-fill the amount for the start of the year with the amount reported for the end of the previous fiscal year. These amounts should be identical. If the data is incorrect, however, it can be edited manually. The reason for the change must be fully explained in Item 69 (Additional Information).

#### **COMPLETE SCHEDULES FIRST**

Complete Schedules 1 through 29 before

completing Statements A and B. Be sure to complete all applicable lines in Schedules 1 through 29. As you complete the schedules, the software will transfer some of the totals to the appropriate items in Statements A and B. You must enter the remaining totals manually.

#### **COMPLETE ALL ITEMS 22 THROUGH 68**

Complete all items in Statement A and Statement B. Enter "0" where appropriate.

## **SCHEDULES 1 THROUGH 12**

### **SCHEDULE 1 – ACCOUNTS RECEIVABLE AGING SCHEDULE –**

The labor organization must report 1) all accounts with an entity or individual that aggregate to a value of \$5,000 or more and that are 90 days or more past due at the end of the reporting period or were liquidated, reduced or written off during the reporting period; and 2) the total aggregated value of all other accounts receivable.

**Column (A):** Enter on Lines 1 through 24 the name of any entity or individual with which the labor organization has an account receivable of \$5,000 or more that is 90 days or more past due at the end of the reporting period or that was liquidated, reduced or written off during the reporting period without the receipt of cash sufficient to cover the total value of the account receivable.

**Column (B):** Enter on Lines 1 through 24 the total amount of money owed to the labor organization by the entity or individual at the end of the reporting period. The software will enter on Line 25 the total from any continuation pages, add Lines 1 through 25, and enter the total on Line 26. Enter on Line 27 the total amount of money owed to the labor organization in all other accounts receivable not required to be reported above. The software will add Lines 26 and 27 and enter the total on Line 28. The total from Line 28, Column (B) will be

forwarded to Item 23, Column (B) of Statement A.

**Column (C):** Enter on Lines 1 through 24 the total amount of money owed to the labor organization by the entity or individual at the end of the reporting period that is 90 to 180 days past due. The software will enter on Line 25 the total from any continuation pages, add Lines 1 through 25, and enter the total on Line 26. Enter on Line 27 the total amount of money owed to the labor organization in all other accounts receivable (those of less than \$5,000) that are 90 to 180 days past due. The software will add Lines 26 and 27 and enter the total on Line 28.

**Column (D):** Enter on Lines 1 through 24 the total amount of money owed to the labor organization by the entity or individual at the end of the reporting period that is more than 180 days past due. The software will enter on Line 25 the total from any continuation pages, add Lines 1 through 25, and enter the total on Line 26. Enter on Line 27 the total amount of money owed to the labor organization in all other accounts receivable (those of less than \$5,000) that are more than 180 days past due. The software will add Lines 26 and 27 and enter the total on Line 28.

**Column (E):** Enter on Lines 1 through 24 the total amount of money owed to the labor organization by the entity or individual that was liquidated, reduced or written off during the reporting period by the reporting labor organization without the receipt of cash sufficient to cover the total value of the account receivable. The software will enter on Line 25 the total from any continuation pages, add Lines 1 through 25, and enter the total on Line 26. Enter on Line 27 the total amount of money owed to the labor organization in all other accounts receivable (those of less than \$5,000) that was liquidated, reduced or written off during the reporting period by the reporting labor organization without the receipt of cash sufficient to cover the total value of the account receivable. The software will add Lines 26 and 27 and enter the total on Line 28.

Provide in Item 69 (Additional Information) all details and circumstances in connection with the liquidation, reduction or writing off of any account receivable, in accordance with the instructions for Item 15 (Acquisition or Disposition of Assets).

#### **SCHEDULE 2 – LOANS RECEIVABLE**

**—** Report details of all direct and indirect loans (whether or not evidenced by promissory notes or secured by mortgages) owed to the labor organization at any time during the reporting period by individuals, business enterprises, benefit plans, and other entities including labor organizations. An example of an indirect loan is a disbursement by the labor organization to an educational institution for the tuition expense of an officer, employee, or member that must be repaid to the labor organization by that individual. Be sure to report all loans that were made and repaid in full during the reporting period. Do not include investments in corporate bonds or mortgages purchased on a block basis through a bank or similar institution that must be reported in Schedule 5 (Investments Other Than U.S. Treasury Securities).

**NOTE:** Advances, including salary advances, are considered loans and must be reported in Schedule 2 (Loans Receivable). However, advances to officers and employees of the labor organization for travel expenses necessary for conducting official business are not considered loans if the following conditions are met:

- The amount of an advance for a specific trip does not exceed the amount of expenses reasonably expected to be incurred for official travel in the near future, and the amount of the advance is fully repaid or fully accounted for by vouchers or paid receipts within 30 days after the completion or cancellation of the travel.
- The amount of a standing advance to an officer or employee who must frequently travel on official business does not unreasonably exceed the average

monthly travel expenses for which the individual is separately reimbursed after submission of vouchers or paid receipts, and the individual does not exceed 60 days without engaging in official travel.

See the instructions for Schedules 7 (Other Assets), 11 (All Officers and Disbursements to Officers) and 12 (Disbursements to Employees) for reporting travel advances that meet these criteria.

**Column (A):** Enter the following information on Lines 1 through 3 (and on continuation pages if necessary):

- The name of each officer, employee, or member whose total loan indebtedness to the labor organization at any time during the reporting period exceeded \$250, and the name of each business enterprise that had any loan indebtedness, regardless of amount, at any time during the reporting period;
- The purpose of each loan;
- The security given for each loan; and
- The terms of repayment for each loan.

For each officer or employee listed, indicate after each name either "O" (officer) or "E" (employee).

**Column (B):** Enter on Lines 1 through 3 the loan amounts outstanding at the start of the reporting period from each listed individual and business enterprise. The software will enter on Line 4 the total from any continuation pages. Enter on Line 5 the total of loans made to officers, employees, or members whose total individual loan indebtedness to the labor organization at any time during the reporting period did not exceed \$250, and all loans, regardless of amount, made to other individuals and entities. The software will add Lines 1 through 5 and enter the total on Line 6 and in Item 24 (Loans Receivable), Column (A) of Statement A.

**Column (C):** Enter on Lines 1 through 3

the amount of loans made during the reporting period to each listed individual and business enterprise. The software will enter on Line 4 the total from any continuation pages. Enter on Line 5 the total of all other loans made during the reporting period. The software will add Lines 1 through 5 and enter the total on Line 6 and in Item 61 (Loans Made) of Statement B.

**Columns (D)(1) and (D)(2):** Enter on Lines 1 through 3 the amount of loan repayments during the reporting period from each listed individual and business enterprise. Report in these columns only the portion of the payments applied toward principal; interest received must be reported in Item 40 (Interest). Use Column (D)(1) to report repayments received in cash. Use Column (D)(2) to report repayments made in a manner other than cash, such as repayments made by officers or employees by means of deductions from their salaries. The software will enter on Line 4 the totals from any continuation pages. Enter on Line 5 the amount of loan repayments from all other loans. The software will add Lines 1 through 5, Columns (D)(1) and (D) (2), and enter the totals on Line 6. The software will enter the total from Line 6, Column (D)(1) in Item 45 (Repayments of Loans Made) of Statement B. Explain in Item 69 (Additional Information) any noncash amounts reported in Column (D)(2).

**Column (E):** Enter on Lines 1 through 3 the loan amounts outstanding at the end of the reporting period for each listed individual and business enterprise. The software will enter on Line 4 the total from any continuation pages. Enter on Line 5 the total amount outstanding at the end of the reporting period for all other loans. The software will add Lines 1 through 5 and enter the total on Line 6 and in Item 24 (Loans Receivable), Column (B) of Statement A. If any loans receivable were liquidated, reduced or written off during the reporting period, the reason and the amount must be reported in Item 69 (Additional Information).

**NOTE:** Section 503(a) of the LMRDA (29

U.S.C. 503) prohibits labor organizations from making direct or indirect loans to any officer or employee of the labor organization which results in a total indebtedness on the part of such officer or employee to the labor organization in excess of \$2,000 at any time.

### **SCHEDULE 3 – SALE OF INVESTMENTS AND FIXED ASSETS —**

Schedule 3 includes the sale or redemption by the labor organization of U.S. Treasury securities, marketable securities, other investments, and fixed assets, including those fixed assets that were expensed (that is, the cost of the asset was charged to current expenses, rather than entered on the books and periodically depreciated). Include receipts from sales of mortgages that were purchased on a block basis through a bank or similar institution. Do not include the receipts from repayments by individual mortgagors, which must be reported in Schedule 2 (Loans Receivable) as loan repayments.

Complete a Schedule 3 Itemization Page for each purchaser who paid the labor organization \$5,000 or more for investments or fixed assets before filling out the Schedule 3 Detailed Summary Page.

**Column (A):** Enter the name and address of the purchaser of \$5,000 or more in investments or fixed assets from the labor organization.

**Column (B):** Enter a general description of the type of investment or fixed asset sold, such as U.S. Treasury securities, stocks, bonds, land, automobiles, etc. If land or buildings were sold, enter the location of the property, including the street address, if appropriate.

**Column (C):** Enter the date of the sale.

**Column (D):** Enter the total cost of each type of investment (including any transaction costs) or fixed asset described in Column (B).

**Column (E):** Enter the value at which the

investment or fixed asset was shown on the labor organization's books.

**Column (F):** Enter the gross sales (or contract) price of the investment or fixed asset.

**Column (G):** Enter the net amount received from the sale of the investment or fixed asset. If the amount received during the reporting period is less than the amount due (gross sales price less any deductions for selling expenses and repayments of secured loans or mortgages), the additional amount due to the labor organization must be reported in Schedule 7 (Other Assets) with a description sufficient to identify the type of asset. However, if a mortgage or note is taken back, it must be reported as a new loan in Schedule 2 (Loans Receivable).

The software will enter on Line (H), Columns (D) through (G), the total amount from all transactions with the purchaser.

The software will enter on Line (I), Columns (D) through (G), the totals from any continuation pages with this purchaser.

The software will add Lines (H) and (I), Columns (F) and (G) and enter the totals on Line (J), Columns (F) and (G).

Enter on Line (K), Column (F) the total gross sales price and enter on Line (K), Column (G) enter the total amount received for all non-itemized transactions with this purchaser, that is, all individual receipts of less than \$5,000 each.

The software will add Lines (J) and (K), Columns (F) and (G) and enter the total on Line (L), Columns (F) and (G).

The software will add the amounts in Line (J), Column (G) of each Schedule 3 Itemization Page and enter the total on Line (1) of the Schedule 3 Detailed Summary Page.

The software will add the amounts in Line (K), Column (G) of each Schedule 3 Itemization Page and enter the total on

Line (2) of the Schedule 3 Detailed Summary Page.

Enter on Line (3) of the Schedule 3 Detailed Summary Page the total of all receipts from sales of investments and fixed assets to other purchasers. This is the total from your organization's books of all receipts from sales of investments and fixed assets that were made to a purchaser of less than \$5,000.

The software will add Lines (1) through (3) and enter the total on Line (4).

Enter on Line (5) the total amount from the sales or redemption of U.S. Treasury securities, marketable securities, or other investments that was promptly reinvested (i.e. "rolled over") in U.S. Treasury securities, marketable securities, or other investments during the reporting period. Calculate the total amount reinvested by adding, for each investment, the lower of each investment's original cost or the amount received from the sale or redemption that was actually reinvested. If only a portion of the amount received was reinvested, only the reinvested portion may be included on Line (5). Interest and dividends received during the reporting period must be reported in Items 40 (Interest) and 41 (Dividends).

The software will subtract Line (5) from Line (4) and enter the difference on Line (6) and in Item 43 (Sales of Investments and Fixed Assets) of Statement B.

#### **SCHEDULE 4 – PURCHASE OF INVESTMENTS AND FIXED ASSETS —**

Schedule 4 includes the purchase by the labor organization of U.S. Treasury securities, marketable securities, other investments, and fixed assets, including those fixed assets that were expensed (that is, the cost of the asset was charged to current expenses, rather than entered on the books and periodically depreciated). Include disbursements for mortgages that were purchased on a block basis through a bank or similar institution.

Complete a Schedule 4 Itemization Page

for each seller who received \$5,000 or more from the labor organization before filling out the Schedule 4 Detailed Summary Page:

**Column (A):** Enter the name and address of the seller of the investments or fixed assets to the labor organization.

**Column (B):** Enter a general description of the type of investment or fixed asset purchased, such as U.S. Treasury securities, stocks, bonds, land, automobiles, etc. If land or buildings were purchased, enter the location of the property, including the street address, if appropriate.

**Column (C):** Enter the date of the purchase.

**Column (D):** Enter the gross purchase price of each type of investment (including any transaction costs) or fixed asset described in Column (B).

**Column (E):** Enter the value at which the investment or fixed asset was entered on the labor organization's books. If assets were traded in on assets purchased, answer Item 15 (Acquisition or Disposition of Assets) "Yes," and provide in Item 69 the cost, book value, and trade-in allowance in accordance with the instructions for Item 15.

**Column (F):** Enter the total amount disbursed for each type of investment or fixed asset purchased during the reporting period. Do not include any unpaid balance that must be reported in Schedule 9 (Loans Payable) or Item 32 (Mortgages Payable) of Statement A.

The software will enter on Line (G), Columns (D) through (F) the total of Columns (D) through (F).

The software will enter on Line (H), Columns (D) through (F), the totals from any continuation pages for this seller.

The software will add Lines (G) and (H), Columns (D) through (F) and enter the total on Line (I), Columns (D) through (F).

Enter on Line (J), Column (F), the total of all non-itemized transactions with this seller (that is, all individual disbursements of less than \$5,000 each).

The software will add Lines (I) and (J), Column (F) and enter the total on Line (K).

The software will add the amounts in Line (I), Column (F) of each Schedule 4 Itemization Page, and enter the total on Line (1) of the Schedule 4 Detailed Summary Page.

. The software will add the amounts in Line (J), Column (F) of each Schedule 4 Itemization Page, and enter the total on Line (2) of the Schedule 4 Detailed Summary Page.

Enter on Line (3) of the Schedule 4 Detailed Summary Page the total of all disbursements for purchases of investments and fixed assets from other sellers. This is the total from your organization's books of all disbursements to sellers of less than \$5,000.

The software will add Lines (1) through (3) and enter the total on Line (4).

Enter on Line (5) the total amount from the sale or redemption of U.S. Treasury securities, marketable securities, or other investments that was promptly reinvested (i.e. "rolled over") in U.S. Treasury securities, marketable securities, or other investments during the reporting period. Calculate the total amount reinvested by adding, for each investment, the lower of each investment's original cost or the amount received from the sale or redemption that was actually reinvested. If only a portion of the amount received was reinvested, only the reinvested portion may be included on Line (5). Interest and dividends received during the reporting period must be reported on Schedules 18 (Interest) and 19 (Dividends). The total on Line (5) must agree with the amount reported on Line (5) of Schedule 3 (Sale of Investments and Fixed Assets).

The software will subtract Line (5) from Line (4) and enter the difference on Line (6) and in Item 60 (Purchase of Investments and Fixed Assets) of Statement B.

**SCHEDULE 5 – INVESTMENTS OTHER THAN U.S. TREASURY SECURITIES —** 

Report details of all the labor organization's investments at the end of the reporting period, other than U.S. Treasury securities. Include mortgages purchased on a block basis and any investments in a trust as defined in Section X (Trusts in Which a Labor Organization is Interested) of these instructions. Do not include savings accounts, certificates of deposit, or money market accounts, which must be reported in Item 22 (Cash) of Statement A.

**Line 1:** Enter in Column (B) the total cost of all the labor organization's marketable securities including transaction costs such as brokerage commissions. Marketable securities are those for which current market values can be obtained from published reports of transactions in listed securities or in securities traded "over the counter," such as corporate stocks and bonds, stock and bond mutual funds, state and municipal bonds, and foreign government securities.

**Line 2:** Enter in Column (B) the total book value of all the labor organization's marketable securities. Book value is the lower of cost or market value.

**Line 3:** List in Column (A) each marketable security that has a book value over \$5,000 and exceeds 5% of the total book value entered on Line 2 and enter its book value in Column (B).

The software will enter on Line 3(d) the total from any continuation pages.

**Line 4:** Enter the total cost, including any transaction costs, of all the labor organization's other investments (that is, those that are not U.S. Treasury securities or marketable securities). Include mortgages purchased on a block basis.

**Line 5:** Enter the total book value of such other investments. Book value is the lower of cost or market value.

**Line 6:** List in Column (A) each other investment that has a book value over \$5,000 and exceeds 5% of the total book value entered on Line 5 and enter its book value in Column (B).

**NOTE:** All trusts in which the labor organization is interested which are investments of the labor organization (such as real estate trusts, building corporations, etc.) must be reported in Schedule 5. On Lines 6(a) through (d) enter the name of each trust in Column (A) and the labor organization's share of its book value in Column (B).

The software will enter on Line 6(e) the total from any continuation pages.

**Line 7:** The software will add Lines 2 and 5 and enter the total on Line 7 and in Item 26 (Investments), Column (B) of Statement A.

#### **SCHEDULE 6 – FIXED ASSETS —**

Report details of all fixed assets, such as land, buildings, automobiles and other vehicles, and office furniture and equipment owned by the labor organization at the end of the reporting period. Land and buildings must be itemized, whereas automobiles and other vehicles, and office furniture and equipment should be aggregated. Include fixed assets that were expensed (that is, the cost of the asset was charged to current expenses, rather than entered on the books and periodically depreciated), fully depreciated, or carried on the labor organization's books at scrap value or other nominal value.

**Column (A):** Enter on Line 1 the location of any land and on Line 3 the location of any buildings owned by the labor organization. Use continuation pages if the labor organization owns multiple parcels or buildings.

**Column (B):** Enter the cost or other basis of the fixed assets listed in Column (A).

The software will enter the totals from any continuation pages.

**Column (C):** Enter the accumulated depreciation, if any, of the fixed assets (except land) listed in Column (A) whose cost or other basis is reported in Column (B). The software will enter the totals from any continuation pages. If the labor organization "expenses" fixed assets, also include in Column (C) the amount that the labor organization charged to expenses when the assets were purchased.

**Column (D):** Enter the amount at which the fixed assets listed in Column (A) are carried on the labor organization's books. The software will enter the totals from any continuation pages. Include the nominal amount, if any, at which fully depreciated assets are carried on the labor organization's books. The amount reported in Column (D) should be the difference between Columns (B) and (C).

**Column (E):** Enter the fair market value of land and of all assets listed in Column (A) that were expensed, fully depreciated, or depreciated to scrap value or nominal value, including totals from any continuation pages. It is not necessary to secure a formal appraisal of the assets; a good faith estimate is sufficient. The value used for insurance purposes or for tax appraisals, for example, will normally be acceptable as representing the fair market value. The software will enter the totals from any continuation pages.

The software will add Lines 1 through 7 for each of Columns (B) through (E), and enter the totals on Line 8. The software will enter the total from Line 8, Column (D) in Item 27 (Fixed Assets), Column (B) of Statement A.

#### **SCHEDULE 7 – OTHER ASSETS —**

Report details of all the labor organization's assets at the end of the reporting period other than Item 22 (Cash), Item 23 (Accounts Receivable), Item 24 (Loans Receivable), Item 25 (U.S. Treasury Securities), Item 26 (Investments), and Item 27 (Fixed Assets).

The labor organization's other assets must be described in Column (A) and may be classified by general groupings or bookkeeping categories, such as utility deposits, inventory of supplies for resale, or travel advances that are not required to be reported as loans as explained in the instructions for Schedule 2 (Loans Receivable), if the description is sufficient to identify the type of assets. Enter in Column (B) the value as shown on the labor organization's books of each asset or group of assets described in Column (A).

**NOTE:** If the labor organization has an ownership interest of a non-investment nature in a trust in which it is interested (such as a training fund) the value of the labor organization's ownership interest in the entity as shown on the labor organization's books must be reported in Schedule 7 (Other Assets). Enter in Column (A) the name of any such entity. Enter in Column (B) the value as shown on the labor organization's books of its share of the net assets of any such entity.

The software will enter on Line 14 the total from any continuation pages, add Lines 1 through 14, and enter the total on Line 15 and in Item 28 (Other Assets), Column (B) of Statement A.

#### **SCHEDULE 8 – ACCOUNTS PAYABLE AGING SCHEDULE –** The labor

organization must report 1) individual accounts that are valued at \$5,000 or more and that are 90 days or more past due at the end of the reporting period or were liquidated, reduced or written off during the reporting period; and 2) the total aggregated value of all other accounts.

**Column (A):** Enter on Lines 1 through 24 the name of any entity or individual with which the labor organization has an account payable of \$5,000 or more that is 90 days or more past due at the end of the reporting period or that was liquidated, reduced or written off during the reporting period without the disbursement of cash sufficient to cover the total value of the account payable.

**Column (B):** Enter on Lines 1 through 24 the total amount of money owed by the labor organization to the entity or individual at the end of the reporting period. The software will enter on Line 25 the total from any continuation pages, add Lines 1 through 25, and enter the total on Line 26. Enter on Line 27 the total amount of money owed by the labor organization in all other accounts payable not required to be reported above. The software will add Lines 26 and 27 and enter the total on Line 28. The software will enter the total from Line 28, Column (B) in Item 30, Column (D) of Statement A.

**Column (C):** Enter on Lines 1 through 24 the total amount of money owed by the labor organization to the entity or individual at the end of the reporting period that is 90 to 180 days past due. The software will enter on Line 25 the total from any continuation pages, add Lines 1 through 25, and enter the total on Line 26. Enter on Line 27 the total amount of money owed by the labor organization in all other accounts payable (those of less than \$5,000) that are 90 to 180 days past due. The software will add Lines 26 and 27 and enter the total on Line 28.

**Column (D):** Enter on Lines 1 through 24 the total amount of money owed by the labor organization to the entity or individual at the end of the reporting period that is more than 180 days past due. The software will enter on Line 25 the total from any continuation pages, add Lines 1 through 25, and enter the total on Line 26. Enter on Line 27 the total amount of money owed by the labor organization in all other accounts payable (those of less than \$5,000) that are more than 180 days past due. The software will add Lines 26 and 27 and enter the total on Line 28.

**Column (E):** Enter on Lines 1 through 24 the total amount of money owed by the labor organization to the entity or individual that was written off during the reporting period by the reporting labor organization without the disbursement of cash sufficient to cover the total value of

the account payable. The software will enter on Line 25 the total from any continuation pages, add Lines 1 through 25, and enter the total on Line 26. Enter on Line 27 the total amount of money owed by the labor organization in all other accounts payable (those of less than \$5,000) that was written off during the reporting period by the reporting labor organization without the disbursement of cash sufficient to cover the total value of the account payable. The software will add Lines 26 and 27 and enter the total on Line 28.

Provide in Item 69 (Additional Information) all details and circumstances in connection with the writing off of the account payable, including the reason and amount.

**SCHEDULE 9 – LOANS PAYABLE —** 

Report details of all loans payable on which the labor organization owed money at any time during the reporting period except those secured by mortgages or similar liens on real property (land or buildings) that must be reported in Item 32 (Mortgages Payable) of Statement A.

**Column (A):** Enter on Lines 1 through 11 (and on continuation pages, if necessary) the name of each business enterprise to which a loan was payable. Also list the source of all other loans by general categories, such as labor organizations, individuals, etc.

**Column (B):** For each loan source listed in Column (A), enter the amount, if any, owed by the labor organization at the start of the reporting period. The software will enter on Line 12 the total from any continuation pages, add Lines 1 through 12, and enter the total on Line 13 and in Item 31 (Loans Payable), Column (C) of Statement A.

**Column (C):** For each loan source listed in Column (A), enter the amount, if any, obtained by the labor organization during the reporting period. The software will enter on Line 12 the total from any continuation pages. If, due to discounting by a bank or for any other reason, the

amount received from a loan was less than the face value of the note or the amount repayable, enter the amount actually received and explain in Item 69 (Additional Information). The software will add Lines 1 through 12 and enter the total on Line 13 and in Item 44 (Loans Obtained) of Statement B.

**Columns (D)(1) and (D)(2):** For each loan source listed in Column (A), enter the amount, if any, that the labor organization repaid to the lender during the reporting period. Report only repayments of principal; interest paid must be reported in Schedule 18 (General Overhead). Use Column (D)(1) to report repayments made in cash. Use Column (D)(2) to report repayments made in a manner other than by cash, such as repayments made to a creditor by offsetting an amount owed by the creditor to the labor organization. The software will enter on Line 12 the totals from any continuation pages; add Lines 1 through 12, Columns  $(D)(1)$  and  $(D)(2)$ ; and enter the totals on Line 13. The software will enter the total from Line 13, Column (D)(1) in Item 62 (Repayment of Loans Obtained) of Statement B. Explain in Item 69 (Additional Information) any non-cash amounts reported in Column (D) (2).

**Column (E):** For each loan source listed in Column (A), enter the balance, if any, that the labor organization owed the listed lender at the end of the reporting period. The software will enter on Line 12 the total from any continuation pages. If any loans payable were written off during the reporting period, the reason and amount must be reported in Item 69 (Additional Information). The software will add Lines 1 through 12 and enter the total on Line 13 and in Item 31 (Loans Payable), Column (D) of Statement A.

### **SCHEDULE 10 – OTHER LIABILITIES —**

Report details of all the labor organization's liabilities at the end of the reporting period other than Item 30 (Accounts Payable), Item 31 (Loans Payable), and Item 32 (Mortgages Payable) of Statement A.

Any portion of withheld taxes or any other payroll or other deductions, which have not been transmitted at the end of the reporting period, are liabilities of the labor organization and must be reported in Schedule 10. Payroll or other deductions that are retained by the labor organization (such as repayments of loans to officers or employees) must be fully explained in Item 69 (Additional Information).

The labor organization's other liabilities must be described in Column (A) and may be classified by general groupings or bookkeeping categories if the description is sufficient to identify the type of liability. List separately any payroll taxes withheld but not yet paid, other unpaid payroll taxes of the labor organization, such as FICA taxes, and any funds collected on behalf of affiliates or members and not disbursed by the end of the reporting period. Do not include reserves for special purposes (for example, "Reserve for Building Fund") that are actually an allocation of certain assets for specific purposes rather than a liability.

Enter in Column (B) the amount of each liability described in Column (A). The software will enter on Line 13 the total from any continuation pages, add Lines 1 through 13, and enter the total on Line 14 and in Item 33 (Other Liabilities), Column (D) of Statement A.

#### **SCHEDULE 11 – ALL OFFICERS AND DISBURSEMENTS TO OFFICERS —** List

all the labor organization's officers and report all salaries and other direct and indirect disbursements to officers during the reporting period. Also report the percentage of time spent by each officer in the categories provided.

**NOTE:** A "direct disbursement" to an officer is a payment made by the labor organization to the officer in the form of cash, property, goods, services, or other things of value.

An "indirect disbursement" to an officer is a payment made by the labor organization to another party for cash, property, goods, services, or other things of value received

by or on behalf of the officer. "On behalf of the officer" refers to a payment received by a party other than the officer or the labor organization for the personal interest or benefit of the officer. Such payments include those made through a credit arrangement under which charges are made to the account of the labor organization and are paid by the labor organization. For example, when a union, through its credit arrangements, is billed directly and pays the hotel bills of an officer who, during his workweek, resides at a hotel in the city where the union headquarters is located away from his legal residence in another city, the payments must be reported as disbursements to the officer*.*

**Column (A):** Enter in (A) the last name, first name, and middle initial of each person who held office in the labor organization at any time during the reporting period. Include all the labor organization's officers whether or not any salary or other disbursements were made to them or on their behalf by the labor organization. "Officer" is defined in section 3(n) of the LMRDA (29 U.S.C. 402) as "any constitutional officer, any person authorized to perform the functions of president, vice president, secretary, treasurer, or other executive functions of a labor organization, and any member of its executive board or similar governing body."

**Column (B):** Enter in (B) the title of the position each officer listed held during the reporting period. If an officer held more than one position during the reporting period, list each additional position and the dates on which the officer held the position in Item 69 (Additional Information).

**Column (C):** Use the drop-down menu to select the status of each officer: "N" for a new officer who took office during the reporting period; "P" for a past officer who was not in office at the end of the reporting period; or "C" for a continuing officer who was in office before the reporting period and was still in office at the end of the reporting period. If any

officer was not elected at a regular election in accordance with the labor organization's constitution and bylaws or other governing documents on file with OLMS, explain the manner in which the officer was chosen in Item 69 (Additional Information).

**Column (D):** Enter the gross salary of each officer (before tax withholdings and other payroll deductions). Include disbursements for "lost time" or time devoted to union activities.

**Column (E):** Enter the total allowances made by direct and indirect disbursements to each officer on a daily, weekly, monthly, or other periodic basis. Do not include allowances paid on the basis of mileage or meals which must be reported in Column (G) or (H), as applicable.

**Column (F):** Enter the total benefits disbursed to or on behalf of each officer. Benefit disbursements include, for example, disbursements for life insurance, health insurance, and pensions.

**Column (G):** Enter all direct and indirect disbursements to each officer that were necessary for conducting official business of the labor organization, except salaries, allowances, and benefits which must be reported in Columns (D), (E), and (F), respectively.

Examples of disbursements to be reported in Column (G) include all expenses that were reimbursed directly to an officer, meal allowances and mileage allowances, expenses for officers' meals and entertainment, and various goods and services furnished to officers but charged to the labor organization. Such disbursements should be included in Column (G) only if they were necessary for conducting official business; otherwise, report them in Column (H). Also include in Column (G) travel advances that are not considered loans as explained in the instructions for Schedule 2 (Loans Receivable).

Do not report the following disbursements in Schedule 11:

- Reimbursements to an officer for the purchase of investments or fixed assets, such as reimbursing an officer for a file cabinet purchased for office use, which must be reported in Schedule 4 (Purchase of Investments and Fixed Assets) and explained in Item 69 (Additional Information);
- Disbursements made by the labor organization to someone other than an officer as a result of transactions arranged by an officer in which property, goods, services, or other things of value were received by or on behalf of the labor organization rather than the officer, such as rental of offices and meeting rooms, purchase of office supplies, refreshments and other expenses of membership banquets or meetings, and food and refreshments for the entertainment of groups other than the officers and membership on official business;
- Office supplies, equipment, and facilities furnished to officers by the labor organization for use in conducting official business; and
- Maintenance and operating costs of the labor organization's assets, including buildings, office furniture, and office equipment; however, see "Special Rules for Automobiles" below.

**Column (H):** Enter all other direct and indirect disbursements to each officer. Include all disbursements for which cash, property, goods, services, or other things of value were received by or on behalf of each officer and were essentially for the personal benefit of the officer and not necessary for conducting official business of the labor organization.

Include in Column (H) all disbursements for transportation by public carrier between the officer's home and place of employment or for other transportation not involving the conduct of official business. Also, include the operating and maintenance costs of all the labor organization's assets (automobiles, etc.)

furnished to officers essentially for the officers' personal use rather than for use in conducting official business.

Do not include in Column (H) loans to officers, which must be reported in Schedule 2 (Loans Receivable) or disbursements for benefits to officers, which must be reported in Column F (Benefits).

**Column (I):** The software will add Columns (D) through (H) of each line and enter the totals in Column (I).

The software will enter on Line 6 the totals from any continuation pages for Schedule 11.

The software will enter the totals of Lines 1 through 6 for each Column (D) through (I) on Line 7.

Enter on Line 8 the total amount of withheld taxes, payroll deductions, and all other deductions. The software will subtract Line 8 from Line 7, Column (I), and enter the difference on Line 9.

**Line (J):** Enter the estimated percentage of time spent by the officer on activities that fall within Schedules 24 through 28 in the box next to that schedule. You may round to the nearest 10%. When the time reported by an individual in an activity is less than 5% of his or her total work time, the officer's best estimate to the nearest percentage should be reported rather than rounding to zero. The total must equal 100%. It is understood that these figures may be imprecise. For instance, the president of an intermediate body may spend four months working intensely on a multi-state contract negotiation, two months lobbying against a state referendum, two more months on a contentious organizing drive, and throughout these activities he had to keep up with his other duties as president. The president's good-faith estimate might be to report 50% on Schedule 24 – Representational Activities, 17% on Schedule 25 – Political Activities and Lobbying, 3% on Schedule 26 – Contributions, Gifts, and Grants, and 30%

on Schedule 28 – Union Administration. The example is not intended to be a representation of a typical allocation of time but it should be used to help understand the rationale that should be employed when making these determinations.

Using these percentages, the software will aggregate the amount of total disbursements (Column (I)) allocated to each schedule for every officer and enter the total on Line 3 of the Detailed Summary Page for Schedules 24-28.

#### **SPECIAL RULES FOR AUTOMOBILES**

Include in Column (H) of Schedule 11 that portion of the operating and maintenance costs of any automobile owned or leased by the labor organization to the extent that the use was for the personal benefit of the officer to whom it was assigned. This portion may be computed on the basis of the mileage driven on official business compared with the mileage for personal use. The portion not included in Column (H) must be reported in Column (G).

Alternatively, rather than allocating these operating and maintenance costs between Columns (G) and (H), if 50% or more of the officer's use of the vehicle was for official business, the labor organization may enter in Column (G) all disbursements relative to that vehicle with an explanation in Item 69 (Additional Information) indicating that the vehicle was also used part of the time for personal business. Likewise, if less than 50% of the officer's use of the vehicle was for official business, the labor organization may report all disbursements relative to the vehicle in Column (H) with an explanation in Item 69 indicating that the vehicle was also used part of the time on official business.

The amount of decrease in the market value of an automobile used over 50% for the personal benefit of an officer must also be reported in Item 69.

#### **SCHEDULE 12 – DISBURSEMENTS TO**

**EMPLOYEES —** Report all direct and indirect disbursements to employees of the labor organization during the reporting period. Also report the percentage of time spent by each employee in the categories provided.

Include disbursements to individuals other than officers who receive lost time payments even if the labor organization does not otherwise consider them to be employees or does not make any other direct or indirect disbursements to them. The definitions of "direct disbursements" and "indirect disbursements" are the same as the definitions stated above in Schedule 11.

**Column (A):** Enter the last name, first name, and middle initial of each employee who during the reporting period received more than \$10,000 in gross salaries, allowances, and other direct and indirect disbursements from the labor organization or from the labor organization and any affiliates and/or trusts of the labor organization. ("Affiliates" means labor organizations chartered by the same parent body, governed by the same constitution and bylaws, or having the relation of parent and subordinate.) The labor organization's report, however, should not include disbursements made by affiliates or trusts but should include only the disbursements made by the labor organization.

**Column (B):** Enter the position each listed employee held in the labor organization.

**Column (C):** Enter the name of any affiliate or trust that paid any salaries, allowances, or expenses on behalf of a listed employee.

**Columns (D) through (H):** To complete Columns (D) through (H), follow the instructions for Columns (D) through (H) of Schedule 11.

Enter on Line 6, Columns (D) through (H) the totals of all gross salaries, allowances, benefits and other disbursements for all employees of the labor organization not required to be listed above.

The software will enter on Line 7 the totals from any continuation pages for Schedule 12.

The software will add Columns (D) through (H) for each of Lines 1 through 7, enter the totals in Column (I), and allocate the totals in Column (I) to Schedules 24 through 28 in accordance with the percentages you enter in Line (J) as described in Schedule 11. The software will enter the totals on Line 4 of the appropriate schedule on the Detailed Summary Page for Schedules 24 - 28.

The software will enter the totals of Lines 1 through 7 for each Column (D) through (I) on Line 8.

Enter on Line 9 the total amount of withheld taxes, payroll deductions, and all other deductions. The software will subtract Line 9 from Line 8, Column (I), and enter the difference on Line 10.

# **SCHEDULE 13 – MEMBERSHIP**

**STATUS INFORMATION—** Enter in Column (A) the categories of membership tracked by the reporting labor organization. Define each category of membership in Item 69 (Additional Information). The definition should include a description of the members covered by the category and indicate whether the members pay full dues.

In Column (B) enter the number of members for each of the membership categories listed in Column (A).

**Members (Line 8) –** The software will enter the total of all members of the labor organization (Total of Lines 1 through 7) on Line 8 and in Item 20 (Number of Members).

**Agency Fee Paying Nonmembers (Line 9) –** Agency fee paying nonmembers are those who make payments in lieu of dues to the reporting labor organization as a condition of employment under a union security provision in a collective bargaining agreement.

### **Total Members/Fee Payers (Line 10) –**

The software will enter the total of Lines 8 and 9, which will include all members and agency fee payers. The total in Column (B) is not the total number of members of the labor organization.

Check the "Yes" box in Column (C) if the category of membership listed in Column (A) is generally eligible to vote in all union elections held by the labor organization. Describe in Item 69 (Additional Information) any voting restrictions that apply to a category in Column (A).

## **SCHEDULES 14 THROUGH 28**

Schedules 14 through 28 provide detailed information on the financial operations of the labor organization in categories that reflect the services provided to union members. Receipts and disbursements are allocated to Schedules 14 through 28 and are either listed as individual entries or as aggregated entries. **Note that before completing the Detailed Summary Page for Schedules 14 through 28, you must complete the itemization pages as described below.**

#### Allocating Receipts

Each receipt of the labor organization must be allocated to one of the receipt items in Statement B. All of these items have supporting schedules in which any "major" receipts during the reporting period must be separately identified. A "major" receipt includes: 1) any individual receipt of \$5,000 or more; or 2) total receipts from any single entity or individual that aggregate to \$5,000 or more during the reporting period. All other receipts in these schedules are aggregated. This process is discussed further below.

### Allocating Disbursements

Each disbursement of the labor organization must be allocated to one of the disbursement items in Statement B. Some of these items have supporting schedules that require more detailed information. Schedules 24 through 28 reflect various services provided to union members by the union in which all "major" disbursements during the reporting period in the various categories must be separately identified. A "major" disbursement includes: 1) any individual disbursement of \$5,000 or more; or 2) total disbursements to any single entity or individual that aggregate to \$5,000 or more during the reporting period. All other disbursements in these schedules are aggregated.

All disbursements, other than those reported elsewhere in Statement B, must be allocated to Schedules 24 though 28, as appropriate.

**Example 1:** If the labor organization received a settlement of \$4,999 in a small claims lawsuit, the receipt would not be individually identified, as long as the settlement was the only receipt from the entity or individual during the reporting period. The receipt would be aggregated with other small receipts in Line 3 of Schedule 23 (Other Receipts) on the Detailed Summary Page as discussed below.

**Example 2:** If the labor organization made three payments of \$1,800 each to an office supplies vendor for office supplies used by employees engaged in contract negotiations during the reporting period, a single disbursement to the vendor of \$5,400 would be listed in Line I on an Initial Itemization Page for that vendor for Schedule 24 (Representational Activities) as discussed below.

**Example 3:** If a union pays a total of \$5,500 to a printing company during the reporting year and determines that \$5,050 should be allocated to organizing costs, that amount must be identified in an Initial Itemization Page for the printing company for Schedule 24 (Representational Activities). If the remaining \$450 paid to the same printer over the course of the year was attributable to charitable expenses, that amount will be reported in Line 5 of Schedule 26 (Contributions, Gifts, and Grants) on the Detailed Summary Page but the printer need not be identified as a recipient of any funds

expended for Contributions, Gifts, and Grants, since the total paid to the printer during the reporting year for services related to Contributions, Gifts, and Grants did not exceed \$5,000.

**Example 4:** The labor organization has an ongoing contract with a law firm that provides a wide range of legal services. The labor organization makes a single payment of \$10,000 each month to the law firm. In a particular month the law firm spent 50% of its time on contract negotiation litigation and 50% on lobbying for the enactment of, a new Federal law. The labor organization must allocate the payment for that month as two distinct disbursements of \$5,000 each to Schedule 24 (Representational Activities) and Schedule 25 (Political Activities and Lobbying).

#### Procedures for Completing Schedules 14 Through 28.

Before completing the Detailed Summary Page for Schedules 14 through 28, complete an Itemization Page for each payer/payee for whom there is (1) an individual receipt/disbursement of \$5,000 or more or (2) total receipts/disbursements that aggregate to \$5,000 or more during the reporting period. Do not complete an Itemization Page for disbursements to officers or employees because these disbursements are reported in Lines 3 and 4 of the Detailed Summary Page. A separate set of continuation pages must be used for each receipt and disbursement schedule.

Enter in Column (A) the full name and business address of the entity or individual from which the receipt was received or to which the disbursement was made. Do not abbreviate the name of the entity or individual. If you do not know and cannot reasonably attain the full address, the city and state are sufficient.

Enter in Column (B) the type of business or job classification of the entity or individual, such as printing company, office supplies vendor, lobbyist, think tank, marketing firm, legal counsel, etc.

Enter in Column (C) the purpose of each individual receipt/disbursement for that payee/payer of \$5,000 or more, which means a brief statement or description of the reason the receipt/disbursement was made. Examples of adequate descriptions include the following: preparing organizing campaign pamphlets, staffing a help desk, opposition research, litigation regarding representation issues, litigation regarding a refusal to bargain charge, grievance arbitration, get-out-the-vote, voter education, advocating or opposing legislation, job retraining, etc.

Enter in Column (D) the date that the receipt/disbursement was made. The format for the date must be mm/dd/yyyy. The date of receipt/disbursement for reporting purposes is the date the labor organization actually received or disbursed the money.

Enter in Column (E) the amount of the receipt/disbursement.

The software will enter in Line (F) the total of all transactions listed in Column (E).

The software will enter in Line (G) the totals from any continuation pages for this payee/payer.

The software will enter in Line (H) the total of all itemized transactions with this payee/payer (the sum of Lines (F) and (G)).

Enter in Line (I) the total of all nonitemized transactions for the payee/payer (that is, all individual transactions of less than \$5,000 each).

The software will enter in Line (J) the total of all transactions with the payee/payer for this schedule (the sum of Lines (H) and (I)).

#### Special Instructions for Reporting Credit Card Disbursements

Disbursements to credit card companies may not be reported as a single

disbursement to the credit card company as the vendor. Instead, charges appearing on credit card bills paid during the reporting period must be allocated to the recipient of the payment by the credit card company according to the same process as described above.

The Department recognizes that filers will not always have the same access to information regarding credit card payments as with other transactions. Filers should report all of the information required in the itemization schedules that is available to the union.

For instance, in the case of a credit card transaction for which the receipt(s) and monthly statement(s) do not provide the full legal name of a payee and the union does not have access to any other documents that would contain the information, the union should report the name as it appears on the receipt(s) and statement(s). Similarly, if the receipt(s) and statement(s) do not include a full street address, the union should report as much information as is available and no less than the city and state.

Once these transactions have been incorporated into the union's recordkeeping system they can be treated like any other transaction for purposes of assigning a description and purpose.

In instances when a credit card transaction is canceled and the charge is refunded in whole or part by entry of a credit on the credit card statement, the charge should be treated as a disbursement, and the credit should be treated as a receipt. In reporting a credit of \$5,000 or more as a receipt, Column (C) must indicate that the receipt was in refund of a disbursement, and must identify the disbursement by date and amount.

Special Procedures for Reporting Confidential Information

Filers may use the procedure described below to report the following types of information:

- Information that would identify individuals paid by the union to work in a non-union bargaining unit in order to assist the union in organizing employees, provided that such individuals are not employees of the union who receive more than \$10,000 in the aggregate in the reporting year from the union. Employees receiving more than \$10,000 must be reported on Schedule 12 – Disbursements to Employees;
- Information that would expose the reporting union's prospective organizing strategy. The union must be prepared to demonstrate that disclosure of the information would harm an organizing drive. Absent unusual circumstances, information about past organizing drives should not be treated as confidential;
- Information that would provide a tactical advantage to parties with whom the reporting union or an affiliated union is engaged or will be engaged in contract negotiations. The union must be prepared to demonstrate that disclosure of the information would harm a contract negotiation. Absent unusual circumstances information about past contract negotiations should not be treated as confidential;
- Information pursuant to a settlement that is subject to a confidentiality agreement, or that the union is otherwise prohibited by law from disclosing; and,
- Information in those situations where disclosure would endanger the health or safety of an individual.

With respect to these specific types of information, if the reporting union can demonstrate that itemized disclosure of a specific major receipt or disbursement, or aggregated receipt or disbursement would be adverse to the union's legitimate interests, the union may include the receipt or disbursement in Line 3 of

Summary Schedule 23 (Other Receipts) or in Line 5 of Summary Schedules 24 (Representational Activities) or 28 (Union Administration). In Item 69 (Additional Information) the union must identify each schedule from which any itemized receipts or disbursements were excluded because of an asserted legitimate interest in confidentiality based on one of the first three reasons listed above. No notation need be made for exclusion of information disclosure of which is prohibited by law or that would endanger the health or safety of an individual. The notation must describe the general types of information that were omitted from the schedule, but the name of the payer/payee, date, and amount of the transaction(s) is not required. This procedure may not be used for Schedules 25 through 27.

A union member, however, has the statutory right "to examine any books, records, and accounts necessary to verify" the union's financial report if the member can establish "just cause" for access to the information. 29 U.S.C. 431(c); 29 U.S.C. CFR 403.8 (2002). Any exclusion of itemized receipts or disbursements from Schedules 23, 24, or 28 for one of the first three reasons listed above would constitute a *per se* demonstration of "just cause" for purposes of this Act. Consequently, any union member (and the Department), upon request, has the right to review the undisclosed information that otherwise would have appeared in the applicable schedule if the union withholds the information in order to protect confidentiality interests. Exclusion of information disclosure of which is prohibited by law or that would endanger the health or safety of an individual creates no per se demonstration of "just cause."

#### Procedures for Completing the Detailed Summary Page

The Detailed Summary Page is used to summarize Schedules 14 through 28.

For Summary Schedules 14 – 23, the software will enter in Line 1 the total of all itemized receipts during the reporting

period from named payers. This is the sum of the amounts entered in Line (H) on all Itemization Pages for the schedule.

The software will enter in Line 2 the total of all non-itemized receipts from named payers. This is the sum of the amounts entered in Line (I) on all Itemization Pages for the schedule.

Enter in Line 3 the total of all other receipts during the reporting period relating to the schedule. This is the total from your organization's books of all receipts during the reporting period relating to this schedule for payers who did not have a single receipt of \$5,000 or more or receipts that aggregated \$5,000 or more.

The software will enter in Line 4 the total of Lines 1 through 3 and forward this total to the appropriate line item of Statement B.

For Summary Schedules 24 - 28, the software will enter in Line 1 the total of all itemized disbursements during the reporting period to named vendors. This is the sum of the amounts entered in Line (H) on all Itemization Pages for the schedule.

The software will enter in Line 2 the total of all non-itemized disbursements to named vendors. This is the sum of the amounts entered in Line (I) on all Itemization Pages for the schedule.

The software will enter in Line 3 the total of all disbursements to officers allocated to the schedule. This is the sum of the amounts that correspond to the percentages entered in Line (J) of Schedule 11.

The software will enter in Line 4 the total of all disbursements to employees allocated to the schedule. This is the sum of the amounts that correspond to the percentages entered in Line (J) of Schedule 12.

Enter in Line 5 the total of all other disbursements during the reporting period relating to the schedule. This is the total from your organization's books of all disbursements during the reporting period relating to this schedule for payees who did not have a single disbursement of \$5,000 or more or disbursements that aggregated \$5,000 or more.

The software will enter in Line 6 the total of Lines 1 through 5 and forward this total to the appropriate line item of Statement B.

For example, if in Schedule 24 (Representational Activities) a labor organization has \$200,000 in itemized disbursements of \$5,000 or more to vendors, \$35,000 in non-itemized disbursements of less than \$5,000 each to those vendors, \$100,000 in salary disbursements to officers, \$50,000 in salary disbursements to employees, and \$7,000 in disbursements to vendors who did not receive a major disbursement for representational activities, then the software will enter \$200,000 in Line 1, \$35,000 in Line 2, \$100,000 in Line 3, \$50,000 in Line 4, and the filer will enter \$7,000 in Line 5 of Schedule 24 on the Detailed Summary Page. The total of Lines 1 through 5 is \$392,000, which the software will enter in Line 6 of the summary schedule and Item 50 (Representational Activities) of Statement B.

**SCHEDULE 14 – DUES AND AGENCY FEES –** Report the labor organization's receipts from all dues and agency fees including regular dues, working dues, etc. received by the labor organization during the reporting year. Include dues received directly by the organization from members, dues received from employers through a check-off arrangement, and dues transmitted to the organization by a parent body or other affiliate. Report the full dues received, including any portion that will later be transmitted to an intermediate or parent body as per capita tax. Also report payments in lieu of dues received from any nonmember employees as a condition of employment under a union security provision in a collective bargaining agreement.

If an intermediate or parent body receives dues checkoff directly from an employer on behalf of the reporting organization, do not report in Schedule 14 the portion retained by that organization for per capita tax or other purposes, such as a special assessment. Any amounts retained by the intermediate body or parent body other than per capita tax must be explained in Item 69 (Additional Information). For example, if the intermediate body or parent body retained \$500 of the reporting organization's dues checkoff as payment for supplies purchased from that body by the reporting organization, this should be explained in Item 69, but the \$500 should not be reported as a receipt or disbursement on either organization's Form LM-2. If, however, the intermediate body or parent body disbursed part of the reporting organization's dues checkoff on that organization's behalf, this amount should be included on Schedule 14 and in the appropriate disbursement item on the reporting organization's Form LM-2. For example, if the intermediate body or parent body disbursed \$500 of the reporting organization's dues checkoff to an attorney who had provided lobbying services to the reporting organization, this amount should be reported in Schedule 14 and as a disbursement in Schedule 25 (Political Activities and Lobbying) of the reporting organization's Form LM-2.

Do not report on Schedule 14 dues that the reporting organization collected on behalf of other organizations for transmittal to them. For example, if the reporting organization received dues from a member of an affiliate who worked in the reporting organization's jurisdiction, the dues collected on the affiliate's behalf must be reported on Schedule 21.

Enter in Column (A) of an Itemization Page the full name and business address of the entity or individual from which the union received \$5,000 or more in dues and/or agency fees during the reporting period. Do not abbreviate the name of the entity or individual. If you do not know and cannot reasonably obtain the full

address of the entity or individual, the city and state are sufficient.

Enter in Column (B) the type of business or job classification of the entity or individual from which the union received \$5,000 or more in dues and/or agency fees during the reporting period.

Enter in Column (C) the purpose of each individual receipt of \$5,000 or more, which means a brief statement or description of why the union received the receipt.

Enter in Column (D) the date that the receipt of \$5,000 or more was received. The format for the date must be mm/dd/yyyy. The date of receipt for reporting purposes is the date the labor organization actually received the money.

Enter in Column (E) the amount of the receipt of \$5,000 or more.

The software will enter in Line (F) the total of all transactions listed in Column (E).

The software will enter in Line (G) the totals from any continuation Pages for this payer.

The software will enter in Line (H) the total of all itemized receipts from this payer (the sum of Lines (F) and (G)).

Enter in Line (I) the total of all nonitemized receipts from this payer (that is, all individual receipts of less than \$5,000 each).

The software will enter in Line (J) the total of all transactions with the payer for this schedule (the sum of Lines (H) and (I)).

An Itemization Page must be completed for each payer. Only one payer should be reported per page.

The software will add the total amount of itemized receipts from named payers (the sum of the amounts entered in Line (H) on all Itemization Pages for Schedule 14) and enter the total on Line 1 of Summary Schedule 14 on the Detailed Summary Page. The software will add the total

amount of non-itemized receipts from named payers (the sum of the amounts entered in Line (I) on all Itemization Pages for Schedule 14) and enter the total on Line 2 of Summary Schedule 14. Enter the total amount of all dues and agency fees from other payers during the reporting period on Line 3 of Summary Schedule 14. This is the total from your organization's books of all receipts relating to this schedule from payers who did not provide a single receipt of \$5,000 or more or receipts that aggregated \$5,000 or more. The software will add Lines 1 through 3 and enter the total on Line 4 of Summary Schedule 14 and in Item 36 (Dues and Agency Fees) of Statement B.

#### **SCHEDULE 15 – PER CAPITA TAX –**

Report the labor organization's receipts from all per capita tax received during the reporting year by your organization if your organization is an intermediate or parent body; otherwise, report nothing in Schedule 15. Report the per capita tax portion of dues received directly by your organization from members of affiliates, per capita tax received from subordinates, either directly or through intermediaries, and the per capita tax portion of dues received through a check-off arrangement whereby local dues are remitted directly to an intermediate or parent body by employers. Do not report dues collected on behalf of subordinate organizations for transmittal to them. For example, if a parent body received dues checkoff directly from an employer and returned the local's portion of the dues, the parent body must report the dues received on behalf of the local on Schedule 21 (Receipts on Behalf of Affiliates for Transmittal to Them).

Enter in Column (A) of an Itemization Page the full name and business address of the entity or individual from which the union received \$5,000 or more in per capita taxes during the reporting period. Do not abbreviate the name of the entity or individual. If you do not know and cannot reasonably obtain the full address of the entity or individual, the city and state are sufficient.

Enter in Column (B) the type of business or job classification of the entity or individual from which the union received \$5,000 or more in per capita taxes during the reporting period.

Enter in Column (C) the purpose of each individual receipt of \$5,000 or more which means a brief statement or description of why the union received the receipt.

Enter in Column (D) the date that the receipt of \$5,000 or more was received. The format for the date must be mm/dd/yyyy. The date of receipt for reporting purposes is the date the labor organization actually received the money.

Enter in Column (E) the amount of the receipt of \$5,000 or more.

The software will enter in Line (F) the total of all transactions listed in Column (E).

The software will enter in Line (G) the totals from any continuation pages for this payer.

The software will enter in Line (H) the total of all itemized receipts from this payer (the sum of Lines (F) and (G)).

Enter in Line (I) the total of all nonitemized receipts from this payer (that is, all individual receipts of less than \$5,000 each).

The software will enter in Line (J) the total of all transactions with the payer for this schedule (the sum of Lines (H) and (I)).

An Itemization Page must be completed for each payer. Only one payer should be reported per page.

The software will add the total amount of itemized receipts from named payers (the sum of the amounts entered in Line (H) on all Itemization Pages for Schedule 15) and enter the total on Line 1 of Summary Schedule 15 on the Detailed Summary Page. The software will add the total amount of non-itemized receipts from named payers (the sum of the amounts entered in Line (I) on all Itemization Pages

for Schedule 15) and enter the total on Line 2 of Summary Schedule 15. Enter the total amount of all other receipts relating to this schedule from other payers during the reporting period on Line 3 of Summary Schedule 15. This is the total from your organization's books of all per capita tax receipts from payers who did not provide a single receipt of \$5,000 or more or receipts that aggregated \$5,000 or more. The software will add Lines 1 through 3 and enter the total on Line 4 of Summary Schedule 15 and in Item 37 (Per Capita Tax) of Statement B.

#### **SCHEDULE 16 – FEES, FINES, ASSESSMENTS, AND WORK PERMITS**

**–** Report the labor organization's receipts from all fees, fines, assessments, and work permits during the reporting year. Receipts by the labor organization on behalf of affiliates for transmittal to them must be reported on Schedule 21 (Receipts on Behalf of Affiliates for Transmittal to Them).

Enter in Column (A) of an Itemization Page the full name and business address of the entity or individual from which the union received \$5,000 or more in fees, fines, assessments, and work permits during the reporting period. Do not abbreviate the name of the entity or individual. If you do not know and cannot reasonably obtain the full address of the entity or individual, the city and state are sufficient.

Enter in Column (B) the type of activity, business, or job classification of the entity or individual from which the union received \$5,000 or more in fees, fines, assessments, and work permits during the reporting period.

Enter in Column (C) the purpose of each individual receipt of \$5,000 or more from the payer, which means a brief statement or description of why the union received the receipt.

Enter in Column (D) the date that the receipt of \$5,000 or more was received. The format for the date must be mm/dd/yyyy. The date of receipt for

reporting purposes is the date the labor organization actually received the money.

Enter in Column (E) the amount of the receipt of \$5,000 or more.

The software will enter in Line (F) the total of all transactions listed in Column (E).

The software will enter in Line (G) the totals from any continuation Pages for this payer.

The software will enter in Line (H) the total of all itemized receipts from this payer (the sum of Lines (F) and (G)).

Enter in Line (I) the total of all nonitemized receipts from this payer (that is, all individual receipts of less than \$5,000 each).

The software will enter in Line (J) the total of all transactions with the payer for this schedule (the sum of Lines (H) and (I)).

An Itemization Page must be completed for each payer. Only one payer should be reported per page.

The software will add the total amount of itemized receipts from named payers (the sum of the amounts entered in Line (H) on all Itemization Pages for Schedule 16) and enter the total on Line 1 of Summary Schedule 16 on the Detailed Summary Page. The software will add the total amount of non-itemized receipts from named payers (the sum of the amounts entered in Line (I) on all Itemization Pages for Schedule 16) and enter the total on Line 2 of Summary Schedule 16. Enter the total amount of all other receipts relating to this schedule from other payers during the reporting period on Line 3 of Summary Schedule 16. This is the total from your organization's books of all receipts relating to this schedule from payers who did not provide a single receipt of \$5,000 or more or receipts that aggregated \$5,000 or more. The software will add Lines 1 through 3 and enter the total on Line 4 of Summary Schedule 16 and in Item 38 (Fees, Fines, Assessments, and Work Permits) of

Statement B.

#### **SCHEDULE 17 – SALE OF SUPPLIES –**

Report the labor organization's receipts from all sales of supplies during the reporting period, such as union logo clothing, lapel pins, bumper stickers, etc.

Enter in Column (A) of an Itemization Page the full name and business address of the entity or individual from which the union received \$5,000 or more in sales of supplies during the reporting period. Do not abbreviate the name of the entity or individual. If you do not know and cannot reasonably obtain the full address of the entity or individual, the city and state are sufficient.

Enter in Column (B) the type of activity, business, or job classification of the entity or individual from which the union received \$5,000 or more for the sale of supplies during the reporting period.

Enter in Column (C) the purpose of each individual receipt of \$5,000 or more from the payer, which means a brief statement or description of why the union received the receipt.

Enter in Column (D) the date that the receipt of \$5,000 or more was received. The format for the date must be mm/dd/yyyy. The date of receipt for reporting purposes is the date the labor organization actually received the money.

Enter in Column (E) the amount of the receipt of \$5,000 or more.

The software will enter in Line (F) the total of all transactions listed in Column (E).

The software will enter in Line (G) the totals from any continuation Pages for this payer.

The software will enter in Line (H) the total of all itemized receipts from this payer (the sum of Lines (F) and (G)).

Enter in Line (I) the total of all nonitemized receipts from this payer (that is,

all individual receipts of less than \$5,000 each).

The software will enter in Line (J) the total of all transactions with the payer for this schedule (the sum of Lines (H) and (I)).

An Itemization Page must be completed for each payer. Only one payer should be reported per page.

The software will add the total amount of itemized receipts from named payers (the sum of the amounts entered in Line (H) on all Itemization Pages for Schedule 17) and enter the total on Line 1 of Summary Schedule 17 on the Detailed Summary Page. The software will add the total amount of non-itemized receipts from named payers (the sum of the amounts entered in Line (I) on all Itemization Pages for Schedule 17) and enter the total on Line 2 of Summary Schedule 17. Enter the total amount of all other receipts relating to this schedule from other payers during the reporting period on Line 3 of Summary Schedule 17. This is the total from your organization's books of all receipts relating to this schedule from payers who did not provide a single receipt of \$5,000 or more or receipts that aggregated \$5,000 or more. The software will add Lines 1 through 3 and enter the total on Line 4 of Summary Schedule 17 and in Item 39 (Sales of Supplies) of Statement B.

**SCHEDULE 18 – INTEREST –** Report the labor organization's receipt of interest from savings accounts, bonds, mortgages, loans, and all other sources during the reporting period.

Enter in Column (A) of an Itemization Page the full name and business address of the entity or individual from which the union received \$5,000 or more in interest during the reporting period. Do not abbreviate the name of the entity or individual. If you do not know and cannot reasonably obtain the full address of the entity or individual, the city and state are sufficient.

Enter in Column (B) the type of activity,

business or job classification of the entity or individual from which the union received \$5,000 or more in interest during the reporting period.

Enter in Column (C) the purpose of each individual receipt of \$5,000 or more from the payer, which means a brief statement or description of why the union received the receipt.

Enter in Column (D) the date that the receipt of \$5,000 or more was received. The format for the date must be mm/dd/yyyy. The date of receipt for reporting purposes is the date the labor organization actually received the money.

Enter in Column (E) the amount of the receipt of \$5,000 or more.

The software will enter in Line (F) the total of all transactions listed in Column (E).

The software will enter in Line (G) the totals from any continuation Pages for this payer.

The software will enter in Line (H) the total of all itemized receipts from this payer (the sum of Lines (F) and (G)).

Enter in Line (I) the total of all nonitemized receipts from this payer (that is, all individual receipts of less than \$5,000 each).

The software will enter in Line (J) the total of all transactions with the payer for this schedule (the sum of Lines (H) and (I)).

An Itemization Page must be completed for each payer. Only one payer should be reported per page.

The software will add the total amount of itemized receipts from named payers (the sum of the amounts entered in Line (H) on all Itemization Pages for Schedule 18) and enter the total on Line 1 of Summary Schedule 18 on the Detailed Summary Page. The software will add the total amount of non-itemized receipts from named payers (the sum of the amounts entered in Line (I) on all Itemization Pages

for Schedule 18) and enter the total on Line 2 of Summary Schedule 18. Enter the total amount of all other receipts relating to this schedule from other payers during the reporting period on Line 3 of Summary Schedule 18. This is the total from your organization's books of all receipts relating to this schedule from payers who did not provide a single receipt of \$5,000 or more or receipts that aggregated \$5,000 or more. The software will add Lines 1 through 3 and enter the total on Line 4 of Summary Schedule 18 and in Item 40 (Interest) of Statement B.

**SCHEDULE 19 – DIVIDENDS –** Report the labor organization's receipts from all dividends from stocks and other investments received by the labor organization during the reporting period. Do not include "dividends" from credit unions, savings and loan associations, etc., which must be reported in Schedule 18 (Interest).

Enter in Column (A) of an Itemization Page the full name and business address of the entity or individual from which the union received \$5,000 or more in dividends during the reporting period. Do not abbreviate the name of the entity or individual. If you do not know and cannot reasonably obtain the full address of the entity or individual, the city and state are sufficient.

Enter in Column (B) the type of activity, business, or job classification of the entity or individual from which the union received \$5,000 or more in dividends during the reporting period.

Enter in Column (C) the purpose of each individual receipt of \$5,000 or more from the payer, which means a brief statement or description of why the union received the receipt.

Enter in Column (D) the date that the receipt of \$5,000 or more was received. The format for the date must be mm/dd/yyyy. The date of receipt for reporting purposes is the date the labor organization actually received the money. Enter in Column (E) the amount of the receipt of \$5,000 or more.

The software will enter in Line (F) the total of all transactions listed in Column (E).

The software will enter in Line (G) the totals from any continuation Pages for this payer.

The software will enter in Line (H) the total of all itemized receipts from this payer (the sum of Lines (F) and (G)).

Enter in Line (I) the total of all nonitemized receipts from this payer (that is, all individual receipts of less than \$5,000 each).

The software will enter in Line (J) the total of all transactions with the payer for this schedule (the sum of Lines (H) and (I)).

An Itemization Page must be completed for each payer. Only one payer should be reported per page.

The software will add the total amount of itemized receipts from named payers (the sum of the amounts entered in Line (H) on all Itemization Pages for Schedule 19) and enter the total on Line 1 of Summary Schedule 19 on the Detailed Summary Page. The software will add the total amount of non-itemized receipts from named payers (the sum of the amounts entered in Line (I) on all Itemization Pages for Schedule 19) and enter the total on Line 2 of Summary Schedule 19. Enter the total amount of all other receipts relating to this schedule from other payers during the reporting period on Line 3 of Summary Schedule 19. This is the total from your organization's books of all receipts relating to this schedule from payers who did not provide a single receipt of \$5,000 or more or receipts that aggregated \$5,000 or more. The software will add Lines 1 through 3 and enter the total on Line 4 of Summary Schedule 19 and in Item 41 (Dividends) of Statement B.

**SCHEDULE 20 – RENTS –** Report the labor organization's receipts from all rents during the reporting period.

Enter in Column (A) of an Itemization Page the full name and business address of the entity or individual from which the union received \$5,000 or more in rent during the reporting period. Do not abbreviate the name of the entity or individual. If you do not know and cannot reasonably obtain the full address of the entity or individual, the city and state are sufficient.

Enter in Column (B) the type of activity, business, or job classification of the entity or individual from which the union received \$5,000 or more in rent during the reporting period.

Enter in Column (C) the purpose of each individual receipt of \$5,000 or more from the payer, which means a brief statement or description of why the union received the receipt.

Enter in Column (D) the date that the receipt of \$5,000 or more was received. The format for the date must be mm/dd/yyyy. The date of receipt for reporting purposes is the date the labor organization actually received the money.

Enter in Column (E) the amount of the receipt of \$5,000 or more.

The software will enter in Line (F) the total of all transactions listed in Column (E).

The software will enter in Line (G) the totals from any continuation Pages for this payer.

The software will enter in Line (H) the total of all itemized receipts from this payer (the sum of Lines (F) and (G)).

Enter in Line (I) the total of all nonitemized receipts from this payer (that is, all individual receipts of less than \$5,000 each).

The software will enter in Line (J) the total of all transactions with the payer for this schedule (the sum of Lines (H) and (I)).

An Itemization Page must be completed for each payer. Only one payer should be reported per page.

The software will add the total amount of itemized receipts from named payers (the sum of the amounts entered in Line (H) on all Itemization Pages for Schedule 20) and enter the total on Line 1 of Summary Schedule 20 on the Detailed Summary Page. The software will add the total amount of non-itemized receipts from named payers (the sum of the amounts entered in Line (I) on all Itemization Pages for Schedule 20) and enter the total on Line 2 of Summary Schedule 20. Enter the total amount of all other receipts relating to this schedule from other payers during the reporting period on Line 3 of Summary Schedule 20. This is the total from your organization's books of all receipts relating to this schedule from payers who did not provide a single receipt of \$5,000 or more or receipts that aggregated \$5,000 or more. The software will add Lines 1 through 3 and enter the total on Line 4 of Summary Schedule 20 and in Item 42 (Rents) of Statement B.

## **SCHEDULE 21 – RECEIPTS ON BEHALF OF AFFILIATES FOR**

**TRANSMITTAL TO THEM –** Report the labor organization's receipts from all dues, fees, fines, assessments, and work permit fees received by the labor organization, through a check-off arrangement or otherwise, on behalf of affiliates for transmittal to them. Do not report the receipts withheld by the labor organization for per capita taxes or other purposes, such as loan repayments, which must be reported elsewhere in Statement B. When the receipts reported in Schedule 21 are transmitted, the disbursement must be reported in related Item 63 (To Affiliates of Funds Collected on Their Behalf).

Enter in Column (A) of an Itemization Page the full name and business address of the entity or individual from which the union received \$5,000 or more in receipts during the reporting period. Do not abbreviate the name of the entity or individual. If you do not know and cannot reasonably obtain the full address of the

entity or individual, the city and state are sufficient.

Enter in Column (B) the type of business or job classification of the entity or individual from which the union received \$5,000 or more in receipts on behalf of affiliates for transmittal to them during the reporting period.

Enter in Column (C) the purpose of each individual receipt of \$5,000 or more from the payer, which means a brief statement or description of why the union received the receipt.

Enter in Column (D) the date that the receipt of \$5,000 or more was received. The format for the date must be mm/dd/yyyy. The date of receipt for reporting purposes is the date the labor organization actually received the money.

Enter in Column (E) the amount of the receipt of \$5,000 or more.

The software will enter in Line (F) the total of all transactions listed in Column (E).

The software will enter in Line (G) the totals from any continuation Pages for this payer.

The software will enter in Line (H) the total of all itemized receipts from this payer (the sum of Lines (F) and (G)).

Enter in Line (I) the total of all nonitemized receipts from this payer (that is, all individual receipts of less than \$5,000 each).

The software will enter in Line (J) the total of all transactions with the payer for this schedule (the sum of Lines (H) and (I)).

An Itemization Page must be completed for each payer. Only one payer should be reported per page.

The software will add the total amount of itemized receipts from named payers (the sum of the amounts entered in Line (H) on all Itemization Pages for Schedule 21) and enter the total on Line 1 of Summary

Schedule 21 on the Detailed Summary Page. The software will add the total amount of non-itemized receipts from named payers (the sum of the amounts entered in Line (I) on all Itemization Pages for Schedule 21) and enter the total on Line 2 of Summary Schedule 21. Enter the total amount of all other receipts relating to this schedule from other payers during the reporting period on Line 3 of Summary Schedule 21. This is the total from your organization's books of all receipts relating to this schedule from payers who did not provide a single receipt of \$5,000 or more or receipts that aggregated \$5,000 or more. The software will add Lines 1 through 3 and enter the total on Line 4 of Summary Schedule 21 and in Item 46 (Receipts On Behalf of Affiliates for Transmittal to Them) of Statement B.

## **SCHEDULE 22 – RECEIPTS FROM MEMBERS FOR DISBURSEMENT ON**

**THEIR BEHALF –** Report the labor organization's receipts during the reporting period from members that are specifically designated by them for disbursement on their behalf; for example, contributions from members for transmittal by the labor organization to charities. When receipts that are reported in Schedule 22 are transmitted, the disbursement must be reported in related Item 64 (Disbursements on Behalf of Individual Members).

Enter in Column (A) of an Itemization Page the full name and business address of the entity or individual from which the union received \$5,000 or more in receipts during the reporting period. Do not abbreviate the name of the entity or individual. If you do not know and cannot reasonably obtain the full address of the entity or individual, the city and state are sufficient.

Enter in Column (B) the type of activity, business, or job classification of the entity or individual from which the union received \$5,000 or more in receipts from members for disbursement on their behalf during the reporting period.

Enter in Column (C) the purpose of each individual receipt of \$5,000 or more from the payer, which means a brief statement or description of why the union received the receipt.

Enter in Column (D) the date that the receipt of \$5,000 or more was received. The format for the date must be mm/dd/yyyy. The date of receipt for reporting purposes is the date the labor organization actually received the money.

Enter in Column (E) the amount of the receipt of \$5,000 or more.

The software will enter in Line (F) the total of all transactions listed in Column (E).

The software will enter in Line (G) the totals from any continuation Pages for this payer.

The software will enter in Line (H) the total of all itemized receipts from this payer (the sum of Lines (F) and (G)).

Enter in Line (I) the total of all nonitemized receipts from this payer (that is, all individual receipts of less than \$5,000 each).

The software will enter in Line (J) the total of all transactions with the payer for this schedule (the sum of Lines (H) and (I)).

An Itemization Page must be completed for each payer. Only one payer should be reported per page. If the Itemization Page does not provide enough space, the continuation Pages should be used to report additional receipts from the payer.

The software will add the total amount of itemized receipts from named payers (the sum of the amounts entered in Line (H) on all Itemization Pages for Schedule 22) and enter the total on Line 1 of Summary Schedule 22 on the Detailed Summary Page. The software will add the total amount of non-itemized receipts from named payers (the sum of the amounts entered in Line (I) on all Itemization Pages for Schedule 22) and enter the total on Line 2 of Summary Schedule 22. Enter

the total amount of all other receipts relating to this schedule from other payers during the reporting period on Line 3 of Summary Schedule 22. This is the total from your organization's books of all receipts relating to this schedule from payers who did not provide a single receipt of \$5,000 or more or receipts that aggregated \$5,000 or more. The software will add Lines 1 through 3 and enter the total on Line 4 of Summary Schedule 22 and in Item 47 (Receipts From Members for Disbursement on Their Behalf) of Statement B.

#### **SCHEDULE 23 – OTHER RECEIPTS —**

Report the labor organization's receipts from all sources during the reporting period, other than those that must be reported elsewhere in Statement B, such as reimbursements from officers and employees for excess expense payments or travel advances not reported as loans in Schedule 2 (Loans Receivable); receipts from fundraising activities such as raffles, bingo games, and dances; funds received from a parent body, other unions, or the public for strike fund assistance; and receipts from another labor organization which merged into the labor organization.

Enter in Column (A) of an Itemization Page the full name and business address of the entity or individual from which the union received \$5,000 or more in Other Receipts during the reporting period. Do not abbreviate the name of the entity or individual. If you do not know and cannot reasonably obtain the full address of the entity or individual, the city and state are sufficient.

Enter in Column (B) the type of activity, business, or job classification of the entity or individual from which the union received \$5,000 or more in Other Receipts during the reporting period.

Enter in Column (C) the purpose of each individual receipt of \$5,000 or more from the payer in sufficient detail to determine why the receipt cannot be allocated to another schedule.

Enter in Column (D) the date that the receipt of \$5,000 or more was received. The format for the date must be mm/dd/yyyy. The date of receipt for reporting purposes is the date the labor organization actually received the money.

Enter in Column (E) the amount of the receipt of \$5,000 or more.

The software will enter in Line (F) the total of all transactions listed in Column (E).

The software will enter in Line (G) the totals from any continuation Pages for this payer.

The software will enter in Line (H) the total of all itemized receipts from this payer (the sum of Lines (F) and (G)).

Enter in Line (I) the total of all nonitemized receipts from this payer (that is, all individual receipts of less than \$5,000 each).

The software will enter in Line (J) the total of all transactions with the payer for this schedule (the sum of Lines (H) and (I)).

An Itemization Page must be completed for each payer. Only one payer should be reported per page. If the Itemization Page does not provide enough space, the continuation Pages should be used to report additional receipts from the payer. The software will add the total amount of itemized receipts from named payers (the sum of the amounts entered in Line (H) on all Itemization Pages for Schedule 23) and enter the total on Line 1 of Summary Schedule 23 on the Detailed Summary Page. The software will add the total amount of non-itemized receipts from named payers (the sum of the amounts entered in Line (I) on all Itemization Pages for Schedule 23) and enter the total on Line 2 of Summary Schedule 23. Enter the total amount of all other receipts relating to this schedule from other payers during the reporting period on Line 3 of Summary Schedule 23. This is the total from your organization's books of all receipts relating to this schedule from

payers who did not provide a single receipt of \$5,000 or more or receipts that aggregated \$5,000 or more. The software will add Lines 1 through 3 and enter the total on Line 4 of Summary Schedule 23 and in Item 48 (Other Receipts) of Statement B.

#### **SCHEDULE 24 – REPRESENTATIONAL**

**ACTIVITIES –** Report the labor organization's direct and indirect disbursements to all entities and individuals during the reporting period associated with preparation for, and participation in, the negotiation of collective bargaining agreements and the administration and enforcement of the agreements made by the labor organization. Do not include strike benefits that must be reported in Item 57 (Strike Benefits) of Statement B. The union must also report disbursements associated with efforts to become the exclusive bargaining representative for any unit of employees, or to keep from losing a unit in a decertification election or to another labor organization, or to recruit new members.

Enter in Column (A) of an Itemization Page the full name and business address of the entity or individual to which the disbursement was made. Do not abbreviate the name of the entity or individual. If you do not know and cannot reasonably obtain the full address of the entity or individual, the city and state are sufficient.

Enter in Column (B) the type of activity, business, or job classification of the entity or individual to which the union disbursed \$5,000 or more for Representational Activities during the reporting period, such as printing company, office supplies vendor, legal counsel, etc.

Enter in Column (C) the purpose of the disbursement of \$5,000 or more, which means a brief statement or description of the reason the disbursement was made. Examples of adequate descriptions include the following: contract negotiation, grievance arbitration, litigation regarding the interpretation of a collective bargaining agreement, preparing organizing campaign pamphlets, staffing a help desk, opposition research, litigation regarding representation issues, litigation regarding a refusal to bargain, etc. Neither the name of the employer nor the specific bargaining unit that is the subject of the organizing activity need be identified.

Enter in Column (D) the date that the disbursement of \$5,000 or more was made. The format for the date must be mm/dd/yyyy. The date of disbursement for reporting purposes is the date the labor organization actually disbursed the money.

Enter in Column (E) the amount of the disbursement of \$5,000 or more. The software will enter in Line (F) the total of all disbursements listed in Column (E).

The software will enter in Line (G) the totals from any Continuation Pages for this payee.

The software will enter in Line (H) the total of all itemized disbursements to this payee (the sum of Lines (F) and (G)).

Enter in Line (I) the total of all nonitemized disbursements to this payee (that is, all individual disbursements of less than \$5,000 each).

The software will enter in Line (J) the total of all transactions with this payee for this schedule (the sum of Lines (H) and (I)).

An Itemization Page must be completed for each payee. Only one payee should be reported per page. If the Itemization Page does not provide enough space, the continuation Page(s) should be used to report additional disbursements to the payee.

The software will add the total amount of itemized disbursements to named payees (the sum of the amounts entered in Line (H) on all Itemization Pages for Schedule 24) and enter the total on Line 1 of Summary Schedule 24 on the Detailed Summary Page. The software will add the total amount of non-itemized

disbursements to named payees (the sum of the amounts entered in Line (I) on all Itemization Pages for Schedule 24) and enter the total on Line 2 of Summary Schedule 24. The software will enter in Line 3 of Summary Schedule 24 the total of all disbursements to officers allocated to the schedule. This is the sum of the amounts that correspond to the percentages entered in Line (J) of Schedule 11. The software will enter in Line 4 of Summary Schedule 24 the total of all disbursements to employees allocated to the schedule. This is the sum of the amounts that correspond to the percentages entered in Line (J) of Schedule 12. Enter the total amount of all other disbursements relating to this schedule made to other payees during the reporting period on Line 5 of Summary Schedule 24. This is the total from your organization's books of all disbursements relating to this schedule made to payees who did not have a single disbursement of \$5,000 or more or disbursements that aggregated \$5,000 or more. The software will add Lines 1 through 5 and enter the total on Line 6 of Summary Schedule 24 and in Item 50 (Representational Activities) of Statement B.

# **SCHEDULE 25 – POLITICAL**

**ACTIVITIES AND LOBBYING–** Report the labor organization's direct and indirect disbursements to all entities and individuals during the reporting period associated with political disbursements or contributions in money. Also report the labor organization's direct and indirect disbursements to all entities and individuals during the reporting period associated with dealing with the executive and legislative branches of the Federal, state, and local governments and with independent agencies and staffs to advance the passage or defeat of existing or potential laws or the promulgation or any other action with respect to rules or regulations (including litigation expenses). It does not matter whether the lobbying attempt succeeds.

A political disbursement or contribution is one that is intended to influence the selection, nomination, election, or

appointment of anyone to a Federal, state, or local executive, legislative or judicial public office, or office in a political organization, or the election of Presidential or Vice Presidential electors, and support for or opposition to ballot referenda. It does not matter whether the attempt succeeds. Include disbursements for communications with members (or agency fee paying nonmembers) and their families for registration, get-out-the-vote and voter education campaigns, the expenses of establishing, administering and soliciting contributions to union segregated political funds (or PACs), disbursements to political organizations as defined by the IRS in 26 U.S.C. 527, and other political disbursements.

For all major disbursements in this category:

Enter in Column (A) of an Itemization Page the full name and business address of the entity or individual to which the disbursement was made. Do not abbreviate the name of the entity or individual. If you do not know and cannot reasonably obtain the full address of the entity or individual, the union may report only the city and state.

Enter in Column (B) the type of business or job classification of the entity or individual to which the union disbursed \$5,000 or more for Political Activities and Lobbying during the reporting period, such as campaign advisor, lobbyist, marketing firm, fund raiser, think tank, issue advocacy group, printing company, office supplies vendor, legal counsel, etc.

Enter in Column (C) the purpose of the disbursement of \$5,000 or more, which means a brief statement or description of the reason the disbursement was made. Examples of adequate descriptions include the following: a registration drive, get-out-the-vote campaign, voter education campaign, fund raising, advocating or opposing legislation (including litigation challenging such legislation) advocating or opposing regulations (including litigation challenging such regulations), etc. The specific

campaign, legislation, regulation, referendum, etc. should be identified whenever possible. Distinguish between activities in the United States and activities in foreign countries.

Enter in Column (D) the date that the disbursement of \$5,000 or more was made. The format for the date must be mm/dd/yyyy. The date of disbursement for reporting purposes is the date the labor organization actually disbursed the money.

Enter in Column (E) the amount of the disbursement of \$5,000 or more.

The software will enter in Line (F) the total of all disbursements listed in Column (E).

The software will enter in Line (G) the totals from any continuation Pages for this payee.

The software will enter in Line (H) the total of all itemized disbursements to this payee (the sum of Lines  $(F)$  and  $(G)$ ).

Enter in Line (I) the total of all nonitemized disbursements to this payee (that is, all individual disbursements of less than \$5,000 each).

The software will enter in Line (J) the total of all transactions with this payee for this schedule (the sum of Lines (H) and (I)).

An Itemization Page must be completed for each payee. Only one payee should be reported per page. If the Itemization Page does not provide enough space, the continuation Page(s) should be used to report additional disbursements to the payee.

The software will add the total amount of itemized disbursements to named payees (the sum of the amounts entered in Line (H) on all Itemization Pages for Schedule 25). The software will enter the total on Line 1 of Summary Schedule 25 on the Detailed Summary Page. Add the total amount of non-itemized disbursements to named payees (the sum of the amounts entered in Line (I) on all Initial Itemization

Pages for Schedule 25). The software will enter the total on Line 2 of Summary Schedule 25. The software will also enter in Line 3 of Summary Schedule 25 the total of all disbursements to officers allocated to the schedule. This is the sum of the amounts that correspond to the percentages entered in Line (J) of Schedule 11. The software will enter in Line 4 of Summary Schedule 25 the total of all disbursements to employees allocated to the schedule. This is the sum of the amounts that correspond to the percentages entered in Line (J) of Schedule 12. Enter the total amount of all other disbursements relating to other payees during the reporting period on Line 5 of Summary Schedule 25. This is the total from your organization's books of all disbursements relating to this schedule made to payees who did not have a single disbursement of \$5,000 or more or disbursements that aggregated \$5,000 or more. The software will add Lines 1 through 5 and enter the total on Line 6 of Summary Schedule 25 and in Item 51 (Political Activities and Lobbying) of Statement B.

#### **SCHEDULE 26 – CONTRIBUTIONS,**

**GIFTS, AND GRANTS –** Report the labor organization's direct and indirect disbursements to all entities and individuals during the reporting period associated with contributions, gifts, and grants, other than those listed on Schedules 24, 25, and 29. Include, for example, charitable contributions, contributions to scholarship funds, etc.

For all major disbursements in this category:

Enter in Column (A) of an Itemization Page the full name and business address of the entity or individual to which the disbursement was made. Do not abbreviate the name of the entity or individual. If you do not know and cannot reasonably obtain the full address of the entity or individual, the union may report only the city and state.

Enter in Column (B) the type of business

or job classification of the entity or individual to which the union disbursed \$5,000 or more in Contributions, Gifts, and Grants during the reporting period, such as charity, scholarship fund, state or local affiliate, etc.

Enter in Column (C) the purpose of the disbursement of \$5,000 or more, which means a brief statement or description of the reason the disbursement was made. Examples of adequate descriptions include the following: medical research, community development, job retraining, education, disaster and relief assistance, athletic and youth sponsorships, etc.

Enter in Column (D) the date that the disbursement of \$5,000 or more was made. The format for the date must be mm/dd/yyyy. The date of disbursement for reporting purposes is the date the labor organization actually disbursed the money.

Enter in Column (E) the amount of the disbursement of \$5,000 or more.

The software will enter in Line (F) the total of all disbursements listed in Column (E).

The software will enter in Line (G) the totals from any Continuation Pages for this payee.

The software will enter in Line (H) the total of all itemized disbursements to this payee (the sum of Lines  $(F)$  and  $(G)$ ).

Enter in Line (I) the total of all nonitemized disbursements to this payee (that is, all individual disbursements of less than \$5,000 each).

The software will enter in Line (J) the total of all transactions with this payee for this schedule (the sum of Lines (H) and (I)).

An Itemization Page must be completed for each payee. Only one payee should be reported per page. If the Itemization Page does not provide enough space, the continuation pages should be used to report additional disbursements to the payee.

The software will total the itemized disbursements to named payees (the amounts entered in Line (H) on all Itemization Pages for Schedule 26) and enter that amount on Line 1 of Summary Schedule 26 on the Detailed Summary Page. The software will total the nonitemized disbursements to named payees (the sum of the amounts entered in Line (I) on all Itemization Pages for Schedule 26) and enter that amount on Line 2 of Summary Schedule 26. The software will enter in Line 3 of Summary Schedule 26 the total of all disbursements to officers allocated to the schedule. This is the sum of the amounts that correspond to the percentages entered in Line (J) of Schedule 11. The software will enter in Line 4 of Summary Schedule 26 the total of all disbursements to employees allocated to the schedule. This is the sum of the amounts that correspond to the percentages entered in Line (J) of Schedule 12. Enter the total amount of all other disbursements relating to this schedule made to other payees during the reporting period on Line 5 of Summary Schedule 26. This is the total from your organization's books of all disbursements relating to this schedule made to payees who did not have a single disbursement of \$5,000 or more or disbursements that aggregated \$5,000 or more. The software will total Lines 1 through 5 and enter that amount on Line 6 of Summary Schedule 26 and in Item 52 (Contributions, Gifts and Grants) of Statement B.

#### **SCHEDULE 27 – GENERAL OVERHEAD**

**–** Report the labor organization's direct and indirect disbursements to all entities and individuals during the reporting period associated with general overhead that cannot be allocated to any of the other disbursement categories in Statement B.

Some disbursements for overhead do not support a specific function, so these disbursements should be reported in this schedule. Include support personnel at the labor organization's headquarters, such as building maintenance personnel and security guards, and other overhead costs. Not all support staff should be

included in General Overhead. For instance, the salary of an assistant, whenever possible, should be allocated at the same ratio as the person or persons to whom they provide support.

For all major disbursements in this category:

Enter in Column (A) of an Itemization Page the full name and business address of the entity or individual to which the disbursement was made. Do not abbreviate the name of the entity or individual. If you do not know and cannot reasonably obtain the full address of the entity or individual, the union may report only the city and state.

Enter in Column (B) the type of business or job classification of the entity or individual to which the union disbursed \$5,000 or more for General Overhead during the reporting period, such as office supplies vendor, landlord, mortgage lender, cleaning firm, security firm, etc.

Enter in Column (C) the purpose of the disbursement of \$5,000 or more, in sufficient detail to determine why the disbursement cannot be allocated to another schedule.

Enter in Column (D) the date that the disbursement of \$5,000 or more was made. The format for the date must be mm/dd/yyyy. The date of disbursement for reporting purposes is the date the labor organization actually disbursed the money.

Enter in Column (E) the amount of the disbursement of \$5,000 or more.

The software will enter in Line (F) the total of all disbursements listed in Column (E).

The software will enter in Line (G) the totals from any Continuation Pages for this payee.

The software will enter in Line (H) the total of all itemized disbursements to this payee (the sum of Lines  $(F)$  and  $(G)$ ).

Enter in Line (I) the total of all nonitemized disbursements to this payee (that is, all individual disbursements of less than \$5,000 each).

The software will enter in Line (J) the total of all transactions with this payee for this schedule (the sum of Lines (H) and (I)).

An Itemization Page must be completed for each payee. Only one payee should be reported per page. If the Itemization Page does not provide enough space, continuation pages should be used to report additional disbursements to the payee.

The software will total the itemized disbursements to named payees (the sum of the amounts entered in Line (H) on all Itemization Pages for Schedule 27) and enter that amount on Line 1 of Summary Schedule 27 on the Detailed Summary Page. The software will total the nonitemized disbursements to named payees (the sum of the amounts entered in Line (I) on all Itemization Pages for Schedule 27) and enter that amount on Line 2 of Summary Schedule 27. The software will enter in Line 3 of Summary Schedule 27 the total of all disbursements to officers allocated to the schedule. This is the sum of the amounts that correspond to the percentages entered in Line (J) of Schedule 11. The software will enter in Line 4 of Summary Schedule 27 the total of all disbursements to employees allocated to the schedule. This is the sum of the amounts that correspond to the percentages entered in Line (J) of Schedule 12. Enter the total amount of all other disbursements relating to this schedule made to other payees during the reporting period on Line 5 of Summary Schedule 27. This is the total from your organization's books of all disbursements relating to this schedule made to payees who did not have a single disbursement of \$5,000 or more or disbursements that aggregated \$5,000 or more. The software will add Lines 1 through 5 and enter the total on Line 6 of Summary Schedule 27 and in Item 53 (General Overhead) of Statement B.

## **SCHEDULE 28 – UNION**

**ADMINISTRATION —** Report the labor organization's direct and indirect disbursements to all entities and individuals during the reporting period associated with union administration. Union administration includes disbursements relating to the nomination and election of union officers, the union's regular membership meetings, intermediate, national and international meetings, union disciplinary proceedings, the administration of trusteeships, and the administration of apprenticeship and member education programs (not including political education which should be reported in Schedule 25).

For all major disbursements in this category:

Enter in Column (A) of an Itemization Page the full name and business address of the entity or individual to which the disbursement was made. Do not abbreviate the name of the entity or individual. If you do not know and cannot reasonably obtain the full address of the entity or individual, the union may report only the city and state.

Enter in Column (B) the type of business or job classification of the entity or individual to which the union disbursed \$5,000 or more for Union Administration during the reporting period, such as printing company, office supplies vendor, legal counsel, etc.

Enter in Column (C) the purpose of the disbursement of \$5,000 or more in sufficient detail to determine why the disbursement cannot be allocated to another schedule. For example, printing of election ballots, rental of meeting facilities for a union convention, printing of transcripts of trusteeship hearing, etc.

Enter in Column (D) the date that the disbursement of \$5,000 or more was made. The format for the date must be mm/dd/yyyy. The date of disbursement for reporting purposes is the date the labor organization actually disbursed the money.

Enter in Column (E) the amount of the disbursement of \$5,000 or more.

The software will enter in Line (F) the total of all disbursements listed in Column (E).

The software will enter in Line (G) the totals from any continuation pages for this payee.

The software will enter in Line (H) the total of all itemized disbursements to this payee (the sum of Lines  $(F)$  and  $(G)$ ).

Enter in Line (I) the total of all nonitemized disbursements to this payee (that is, all individual disbursements of less than \$5,000 each).

The software will enter in Line (J) the total of all transactions with this payee for this schedule (the sum of Lines (H) and (I)).

An Itemization Page must be completed for each payee. Only one payee should be reported per page. If the Itemization Page does not provide enough space, continuation pages should be used to report additional disbursements to the payee.

The software will total the itemized disbursements to named payees (the sum of the amounts entered in Line (H) on all Itemization Pages for Schedule 28) and enter that amount on Line 1 of Summary Schedule 28 on the Detailed Summary Page. The software will total the nonitemized disbursements to named payees (the sum of the amounts entered in Line (I) on all Itemization Pages for Schedule 28) and enter that amount on Line 2 of Summary Schedule 28. The software will enter in Line 3 of Summary Schedule 28 the total of all disbursements to officers allocated to the schedule. This is the sum of the amounts that correspond to the percentages entered in Line (J) of Schedule 11. The software will enter in Line 4 of Summary Schedule 28 the total of all disbursements to employees allocated to the schedule. This is the sum of the amounts that correspond to the percentages entered in Line (J) of

Schedule 12. Enter the total amount of all other disbursements relating to this schedule made to other payees during the reporting period on Line 5 of Summary Schedule 28. This is the total from your organization's books of all disbursements relating to this schedule made to payees who did not have a single disbursement of \$5,000 or more or disbursements that aggregated \$5,000 or more. The software will total Lines 1 through 5 and enter that amount on Line 6 of Summary Schedule 28 and in Item 54 (Union Administration) of Statement B.

**SCHEDULE 29 – BENEFITS – [Note: Do not use the Itemization Pages for Schedule 29. Instead use the separate Schedule 29]** Report the labor organization's direct and indirect disbursements to all entities and individuals during the reporting period associated with direct and indirect benefits for members, and their beneficiaries or others. Benefit disbursements to be reported in Schedule 29 include, for example, disbursements for life insurance, health insurance, and pensions. Do not include disbursements for benefits for the labor organization's officers, which must be reported in Schedule 11 or for the labor organization's employees, which must be reported in Schedule 12.

Direct benefit disbursements are those made to individuals from the labor organization's funds. Indirect benefit disbursements are those made from the labor organization's funds to a separate and independent entity, such as a trust or insurance company, which in turn and under certain conditions will pay benefits to the covered individuals. An example of an indirect benefit disbursement is the premium on group life insurance.

Enter in Column (A) the type of benefit, such as pension, welfare, etc.

Enter in Column (B) to whom payment was made; for example, union members, insurance company, etc. Individual union members and their beneficiaries are not required to be listed by name.

Enter in Column (C) the amount disbursed for each type of benefit.

The software will enter on Line 22 the total from any continuation pages. The software will total Lines 1 through 22 and enter that amount on Line 23 and in Item 55 (Benefits) of Statement B.

# **STATEMENT A ASSETS AND LIABILITIES**

## **ASSETS**

The software will pre-fill Columns A and C (Start of Reporting Period) from your organization's report for the previous fiscal year. If the data is inaccurate, however, it can be edited manually. Be sure to explain any changes in Item 69.

**22. CASH —** The software will pre-fill Column (A).Enter the total of all the labor organization's cash on hand and on deposit at the end of the reporting period in Column (B). Include all cash on hand, such as undeposited cash, checks, and money orders; petty cash; and cash in safe deposit boxes. Cash on deposit includes funds in banks, credit unions, and other financial institutions, such as checking accounts, savings accounts, certificates of deposit, and money market accounts. Also, include any interest credited to the labor organization's account during the reporting period.

**NOTE:** The checking account balances reported should be obtained from the labor organization's books as reconciled with the balances shown on bank statements.

#### **23. ACCOUNTS RECEIVABLE —**

Ordinarily, accounts receivable are moneys due for goods sold or services rendered evidenced by notes, statements, invoices, or other written evidence of a present obligation. The software will prefill Column (A). The software will enter in Column (B) the total of all gross accounts receivable at the end of the reporting period from Line 28, Column B of Schedule 1 (Accounts Receivable Aging

Schedule). If accounts receivable are carried on the labor organization's books at net (gross accounts receivable less the allowance for doubtful accounts), the labor organization may report the allowance for doubtful accounts in Item 69 (Additional Information).

**24. LOANS RECEIVABLE —** The software will pre-fill Column (A) with the total of all gross loans receivable at the start of the reporting period, which is also reported on Line 6, Column (B) of Schedule 2 (Loans Receivable). The software will enter the total of all gross loans receivable at the end of the reporting period in Column (B) from Line 6, Column (E) of Schedule 2.

### **25. U.S. TREASURY SECURITIES —**

The software will pre-fill Column (A). Enter the total value of all U.S. Treasury securities as shown on the labor organization's books at the end of the reporting period in Column (B). If the value reported is different from the original cost, the original cost must be reported in Item 69 (Additional Information). Other U.S. Government obligations, state and municipal bonds, and foreign government securities must be reported in Schedule 5 (Investments Other Than U.S. Treasury Securities) under "Marketable Securities" and in Item 26 (Investments).

**26. INVESTMENTS —** The software will pre-fill Column (A) with the total book value at the start of the reporting period of all investments other than U.S. Treasury securities, which are reported in Item 25 (U.S. Treasury Securities). The software will enter in Column (B) the total reported on Line 7 of Schedule 5 (Investments Other Than U.S. Treasury Securities).

**27. FIXED ASSETS —** The software will pre-fill Column (A) with the total value as shown on the labor organization's books at the start of the reporting period of all fixed assets, such as land, buildings, automobiles, and office furniture and equipment. The software will enter in Column (B) the total reported on Line 8, Column (D) of Schedule 6 (Fixed Assets).

**28. OTHER ASSETS —** The software will pre-fill Column (A) with the total value as shown on the labor organization's books at the start of the reporting period of all assets not reported in Items 22 through 27. The software will enter in Column (B) the total reported on Line 15 of Schedule 7 (Other Assets).

**29. TOTAL ASSETS —** The software will total Items 22 through 28, Columns (A) and (B), and enter the respective amounts in Item 29.

## **LIABILITIES**

**30. ACCOUNTS PAYABLE — Ordinarily,** accounts payable are those obligations incurred on an open account for goods and services rendered. The software will pre-fill Column (C) with the total of all gross accounts payable at the start of the reporting period. The software will enter the total of all gross accounts payable at the end of the reporting period in Column (D) from Line 28, Column B of Schedule 8 (Accounts Payable Aging Schedule).

**31. LOANS PAYABLE —** The software will pre-fill Column (C) with the total of all gross loans payable at the start of the reporting period, which is also reported on Line 13, Column (B) of Schedule 9 (Loans Payable). The software will enter the total of all gross loans payable at the end of the reporting period in Column (D) and on Line 13, Column (E) of Schedule 9.

**32. MORTGAGES PAYABLE —** The software will pre-fill Column (C) with the total amount of the labor organization's obligations that were secured by mortgages or similar liens on real property (land or buildings) at the start of the reporting period. Enter the amount at the end of the reporting period in Column (D).

**33. OTHER LIABILITIES —** The software will pre-fill Column (C) with the total amount as shown on the labor organization's books at the start of the reporting period of all liabilities not reported in Items 30 through 32. The software will enter in Column (D) the total reported on Line 14 of Schedule 10 (Other Liabilities).

**34. TOTAL LIABILITIES —** The software will total Items 30 through 33, Columns (C) and (D), and enter the respective amounts in Item 34.

**35. NET ASSETS —** The software will subtract Item 34 (Total Liabilities), Column (C) from Item 29 (Total Assets), Column (A) and enter the difference in Item 35, Column (C). The software will also subtract Item 34, Column (D) from Item 29, Column (B) and enter the difference in Item 35, Column (D).

## **STATEMENT B RECEIPTS AND DISBURSEMENTS**

Under Statement B, receipts must be recorded when money is actually received by the labor organization and disbursements must be recorded when money is actually paid out by the labor organization.

The purpose of Statement B is to report the flow of cash in and out of the labor organization during the reporting period. Transfers between separate bank accounts or between special funds of the labor organization, such as vacation or strike funds, do not represent the flow of cash in and out of the labor organization. Therefore, these transfers should not be reported as receipts and disbursements of the labor organization. For example, do not report a transfer of cash from the labor organization's savings account to its checking account. Likewise, the use of funds reported in Item 22 (Cash) of Statement A to purchase certificates of deposit and the redemption of certificates of deposit should not be reported in Statement B.

Since Statement B reports all cash flowing in and out of the labor organization, "netting" is not permitted. "Netting" is the offsetting of receipts against disbursements and reporting only the balance (net) as either a receipt or disbursement. For example, if an officer

received \$1,000 from the labor organization for convention expenses, used only \$800 and returned the remaining \$200, the \$1,000 disbursement must be reported in Schedule 11 (All Officers and Disbursements to Officers) and the appropriate disbursement Schedule 24 through 28, and the \$200 receipt must be reported in Schedule 23 (Other Receipts). It would be incorrect to report only an \$800 net disbursement to the officer.

Receipts and disbursements by an agent on behalf of the labor organization are considered receipts and disbursements of the labor organization and must be reported in the same detail as other receipts and disbursements. For example, if the labor organization owns a building managed by a rental agent, the agent's rental receipts and disbursements for expenses must be reported on the labor organization's Form LM-2. Also, if the labor organization's parent body or an intermediate body functions as an agent receiving and disbursing funds of the labor organization to third parties, these receipts and disbursements must be reported on the labor organization's Form LM-2. For example, if a parent body receives the labor organization's dues and makes disbursements from that money to pay the labor organization's bills (such as payments to an attorney for legal services), those receipts and disbursements must be reported on the labor organization's Form LM-2.

## **CASH RECEIPTS**

**36. DUES AND AGENCY FEES –** The software will enter the total reported on Summary Schedule 14, Line 4.

**37. PER CAPITA TAX —** The software will enter the total reported on Summary Schedule 15, Line 4.

**38. FEES, FINES, ASSESSMENTS, WORK PERMITS —** The software will enter the total reported on Summary Schedule 16, Line 4.

**39. SALE OF SUPPLIES —** The software

will enter the total reported on Summary Schedule 17, Line 4.

**40. INTEREST —** The software will enter the total reported on Summary Schedule 18, Line 4.

**41. DIVIDENDS —** The software will enter the total reported on Summary Schedule 19, Line 4.

**42. RENTS —** The software will enter the total reported on Summary Schedule 20, Line 4.

**43. SALE OF INVESTMENTS AND FIXED ASSETS —** The software will enter the total reported on Line (6) of Schedule 3 (Sale of Investments and Fixed Assets).

**44. LOANS OBTAINED —** The software will enter the total reported on Line 13, Column (C) of Schedule 9 (Loans Payable).

**45. REPAYMENTS OF LOANS MADE —** The software will enter the total reported on Line 6, Column (D)(1) of Schedule 2 (Loans Receivable).

**46. ON BEHALF OF AFFILIATES FOR TRANSMITTAL TO THEM —** The software will enter the total reported on Summary Schedule 21, Line 4.

**47. FROM MEMBERS FOR DISBURSEMENT ON THEIR BEHALF —** The software will enter the total reported

on Summary Schedule 22, Line 4.

**48. OTHER RECEIPTS —** The software will enter the total reported on Summary Schedule 23, Line 4.

**49. TOTAL RECEIPTS —** The software will add Items 36 through 48 and enter the total in Item 49.

## **CASH DISBURSEMENTS**

**50. REPRESENTATIONAL ACTIVITIES –** The software will enter the total from Summary Schedule 24, Line 6.

#### **51. POLITICAL ACTIVITIES AND**

**LOBBYING–** The software will enter the total from Summary Schedule 25, Line 6.

**52. CONTRIBUTIONS, GIFTS, AND GRANTS –** The software will enter the total from Summary Schedule 26, Line 6.

**53. GENERAL OVERHEAD –** The software will enter the total from Summary Schedule 27, Line 6.

**54. UNION ADMINISTRATION –** The software will enter the total from Summary Schedule 28, Line 6.

**55. BENEFITS –** The software will enter the total from Line 23 of Schedule 29.

**56. PER CAPITA TAX — Enter your** organization's total amount of per capita tax paid as a condition or requirement of affiliation with your parent national or international union, state and local central bodies, a conference, joint or system board, joint council, federation, or other labor organization.

**57. STRIKE BENEFITS –** Enter the total amount of all disbursements made to, or on behalf of the members (or agency fee paying nonmembers) of the labor organization, and others, associated with strikes (including recognitional strikes), work stoppages and lockouts during the reporting period.

**58. FEES, FINES, ASSESSMENTS, ETC. —** Enter the total amount of fees,

fines, assessments, and similar disbursements made by the labor organization to a parent body or other labor organization.

**59. SUPPLIES FOR RESALE —** Enter the labor organization's total disbursements for purchases of supplies such as union logo clothing, lapel pins, bumper stickers, etc. for resale.

**60. PURCHASE OF INVESTMENTS AND FIXED ASSETS —** The software will enter the total reported on Line (6) of

Schedule 4 (Purchase of Investments and Fixed Assets).

**61. LOANS MADE —** The software will enter the total reported on Line 6, Column (C) of Schedule 2 (Loans Receivable).

## **62. REPAYMENT OF LOANS**

**OBTAINED —** The software will enter the total reported on Line 13, Column (D)(1) of Schedule 9 (Loans Payable).

## **63. TO AFFILIATES OF FUNDS COLLECTED ON THEIR BEHALF —**

Enter the total disbursements of funds collected on behalf of affiliates by the labor organization. This amount usually is the same as the amount reported in related Item 46 (On Behalf of Affiliates for Transmittal to Them). Any such funds not disbursed by the end of the reporting period are liabilities of the labor organization and must be reported in Schedule 10 (Other Liabilities).

# **64. ON BEHALF OF INDIVIDUAL**

**MEMBERS** — Enter the total disbursements of funds collected from members by the labor organization that were specifically designated by them for disbursement on their behalf. This amount usually is the same as the amount reported in related Item 47 (Cash Receipts from Members for Disbursement on Their Behalf). Any such funds not disbursed by the end of the reporting period are liabilities of the labor organization and must be reported in Schedule 10 (Other Liabilities).

**65. DIRECT TAXES – Enter all taxes** assessed against and paid by your organization, including your organization's FICA taxes as an employer. Do not include disbursements for the transmittal of taxes withheld from the salaries of officers and employees which must be reported in Item 67 (Withholding Taxes and Other Payroll Deductions). Also, do not include indirect taxes, such as sales and excise taxes, for purchases reported in other disbursement items.

**66. SUBTOTAL —** The software will add Items 50 through 65 and enter the result in Item 66.

#### **67. WITHHOLDING TAXES AND**

#### **OTHER PAYROLL DEDUCTIONS –**

 a. Total Withheld—Enter the total amount of withholding taxes and all other payroll deductions during the reporting period.

 b. Total Disbursed—Enter the total amount of withholding taxes and all other payroll deductions that were disbursed by your organization during the reporting period. This includes your organization's total disbursements to Federal, state, county, and municipal government agencies for the transmittal of taxes withheld from the salaries of officers and employees, including officers' and employees' portion of FICA taxes and all disbursements for the transmittal of other payroll deductions.

c. Total Withheld But Not Disbursed— The software will subtract Item 67b from Item 67a and enter the result in Item 67c.

**68. TOTAL DISBURSEMENTS –** The software will subtract Item 67c from Item 66 and enter the result in Item 68.

*NOTE: The following worktable may be used to determine that the figures for receipts, disbursements, and cash are correctly reported on the labor organization's Form LM-2:*

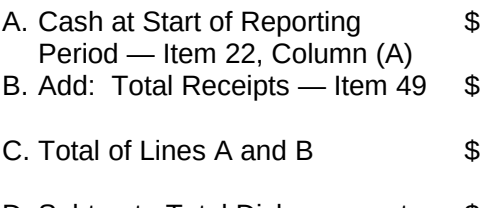

- D. Subtract: Total Disbursements \$ — Item 68
- E. Cash at End of Period \$

If Line E does not equal the amount reported in Item 22, Column (B), there is an error in the labor organization's report, which should be corrected.

# **ADDITIONAL INFORMATION AND SIGNATURES**

**69. ADDITIONAL INFORMATION —** Use Item 69 to provide additional information as indicated on Form LM-2 and in these instructions. Enter the number of the item

to which the information relates in the Item Number column if the software has not entered the number.

**70-71. OFFICER TELEPHONE NUMBERS AND SIGNATURES —** Before entering the date and signing the form, enter the telephone number at which the signatories conduct official business.

The completed Form LM-2 that is filed with OLMS must be signed by both the president and treasurer, or corresponding principal officers, of the labor organization. If an officer other than the president or treasurer performs the duties of the principal executive or principal financial officer, the other officer may sign the report. If an officer other than the president or treasurer signs the report, enter the correct title in the title field next to the signature and explain in Item 69 (Additional Information) why the president or treasurer did not sign the report. Forms must be signed with digital signatures. Information about digital signatures can be obtained on the OLMS Web site at http://www.olms.dol.gov.

## **XII. LABOR ORGANIZATIONS THAT HAVE CEASED TO EXIST**

If a labor organization has gone out of existence as a reporting labor organization, the last president and treasurer or the officials responsible for winding up the affairs of the labor organization must file a terminal financial report for the period from the beginning of the fiscal year to the date of termination. A terminal financial report must be filed if the labor organization has gone out of business by disbanding, merging into another organization, or being merged and consolidated with one or more labor organizations to form a new labor organization. A terminal financial report is not required if the labor organization changed its affiliation but continues to function as a separate reporting labor organization.

The terminal financial report must be filed on Form LM-2 if the labor organization filed its previous annual report on Form

LM-2 and must be submitted within 30 days after the date of termination.

To complete a terminal report on Form LM-2, follow the instructions in Section XI and, in addition:

- Enter the date the labor organization ceased to exist in Item 2 after the word "Through." The format for the date must be mm/dd/yyyy.
- Select Item 3(c) indicating that the labor organization ceased to exist during the reporting period and that this is the labor organization's terminal Form LM-2.
- Provide in Item 69 (Additional Information) a detailed statement of the reason the labor organization ceased to exist. Also report in Item 69 plans for the disposition of the labor organization's cash and other assets, if any (for example, transfer of cash and assets to the parent body). Provide the name and address of the person or organization that will retain the records of the terminated organization. If the labor organization merged with another labor organization, report that organization's name, address, and 6 digit file number.

Contact the nearest OLMS field office listed below if you have questions about filing a terminal report.

## *If You Need Assistance*

The Office of Labor-Management Standards has field offices located in the following cities to assist you if you have any questions concerning LMRDA and CSRA reporting requirements.

Atlanta, GA Birmingham, AL Boston, MA Buffalo, NY Chicago, IL Cincinnati, OH Cleveland, OH Dallas, TX Denver, CO Detroit, MI

Grand Rapids, MI Guaynabo, PR Honolulu, HI Houston, TX Kansas City, MO Los Angeles, CA Miami (Ft. Lauderdale), FL Milwaukee, WI Minneapolis, MN Nashville, TN New Haven, CT New Orleans, LA New York, NY Newark (Iselin), NJ Philadelphia, PA Pittsburgh, PA St. Louis, MO San Francisco, CA Seattle, WA Tampa, FL Washington, DC

Consult the OLMS Web site listed below or local telephone directory listings under United States Government, Labor Department, Office of Labor-Management Standards, for the address and telephone number of the nearest field office.

Copies of labor organization annual financial reports, employer reports, and labor relations consultant reports filed for the year 2000 and after can be viewed and printed at http://www.unionreports. gov. Copies of reports for the year 1999 and earlier can be ordered through the Web site.

Information about OLMS, including key personnel and telephone numbers, compliance assistance materials, the text of the LMRDA, and related Federal Register and Code of Federal Regulations documents, is also available on the Internet at**:**

#### **http://www.olms.dol.gov**